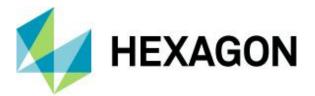

Release Guide

# **Release Guide**

GeoMedia Desktop 2020 Update 4

Version 16.6 Update 4 6 January 2022

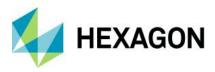

# Contents

| About This Release            | 8  |
|-------------------------------|----|
| GeoMedia Product Tiers        | 8  |
| New Platforms (16.6)          | 8  |
| Oracle                        | 8  |
| SQL Server                    | 8  |
| PostGIS                       | 8  |
| New Platforms (16.6 Update 1) | 9  |
| Oracle                        | 9  |
| PostGIS                       | 9  |
| New Platforms (16.6 Update 2) | 9  |
| SQL Server                    | 9  |
| New Platforms (16.6 Update 3) | 9  |
| G/Technology                  |    |
| Impacts (16.5 Update 1)       | 9  |
| Data Access                   | 9  |
| Oracle Data Server            | 9  |
| Map Display                   | 10 |
| Bing Maps Command             | 10 |
| Impacts (16.5 Update 2)       | 10 |
| Data Access                   | 10 |
| WFS-T Data Server             | 10 |
| Impacts (16.6)                | 10 |
| Visual Studio 2017            | 10 |
| Warehouse Connection Renaming | 11 |
| Impacts (Future)              | 11 |
| Feature Caching               |    |
| PublishIFC Utility            | 11 |

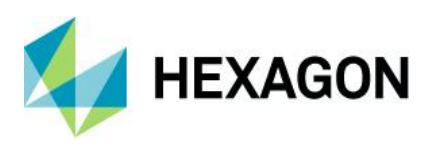

| Data Access 11                    |
|-----------------------------------|
| Export to SQL Server Command11    |
| Application Development           |
| Command Wizard11                  |
| New Technology (16.5 Update 1) 11 |
| Coordinate Systems                |
| Geodetic Datums                   |
| Data Access                       |
| Oracle Data Server12              |
| GeoPackage Data Server12          |
| Feature Caching                   |
| Improved Performance13            |
| Advanced Feature Model13          |
| New Rule Classes                  |
| Framework14                       |
| Open GeoWorkspace14               |
| Data Capture14                    |
| Merge Features                    |
| Customization of Data Capture15   |
| Analysis                          |
| Buffer Zone                       |
| Libraries15                       |
| New Library Connection Command15  |
| New Library Command16             |
| Library Organizer Command16       |
| Map Display16                     |
| Raster Display17                  |
| Bing Maps Command17               |
| New Technology (16.5 Update 2) 17 |
| General17                         |
| Installation and Configuration17  |

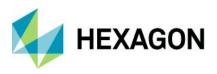

| About Command                               | 17 |
|---------------------------------------------|----|
| Coordinate Systems                          | 17 |
| Vertical Transformations                    | 17 |
| Data Access                                 | 17 |
| GeoPackage Data Server                      | 17 |
| PostGIS Data Server                         | 18 |
| Database Utilities                          | 18 |
| WFS-T Data Server                           | 18 |
| Define Warehouse Configuration File Utility | 20 |
| Layout                                      | 20 |
| Layout Legend                               | 20 |
| Spatial Modeling                            | 20 |
| New Operators                               | 20 |
| New Technology (16.5 Update 4)              | 21 |
| Data Access                                 | 21 |
| Oracle Data Server                          | 21 |
| Layout                                      | 21 |
| Insert Cartographic Grid                    | 21 |
| New Technology (16.5 Update 5)              | 21 |
| Labeling                                    | 21 |
| Insert Label command                        | 21 |
| New Technology (16.6)                       | 21 |
| General                                     | 21 |
| Licensing                                   | 21 |
| Start Menu                                  | 21 |
| Ribbon                                      | 22 |
| Explorer Window                             | 22 |
|                                             |    |
| Queryfolder Events                          |    |
| Queryfolder Events<br>Categories Command    |    |
|                                             | 22 |

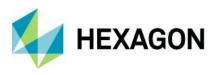

| EPSG Codes                          | 23 |
|-------------------------------------|----|
| Vertical Datums and Transformations | 23 |
| Data Access                         | 24 |
| Excel data server                   | 24 |
| SQL Server Spatial data server      | 24 |
| SQL Server data server              | 24 |
| Warehouse Connections command       | 25 |
| Connection object                   | 25 |
| Database Utilities                  | 25 |
| Map Display                         | 25 |
| Legend View Control                 | 25 |
| Legend Entry Properties Dialog      | 26 |
| Style Properties Dialog             | 28 |
| Image Style                         | 29 |
| Dash Line Style                     | 29 |
| Raster                              | 30 |
| Insert Georeferenced Images command | 30 |
| Insert Interactive Image Command    | 31 |
| Insert Geotagged Images command     | 32 |
| Review Geotagged Images command     | 32 |
| Data Capture                        | 33 |
| Dimensioning                        | 33 |
| Application Development             | 33 |
| .NET Command Base Classes           | 33 |
| Command Wizard                      | 33 |
| Layout                              | 33 |
| Insert Cartographic Grid command    | 34 |
| Spatial Modeling                    | 34 |
| Features Input operator             | 34 |
| Features Database Output operator   | 35 |
| Additional Feature Operators        | 36 |
| Additional Grid Operators           | 36 |
|                                     |    |

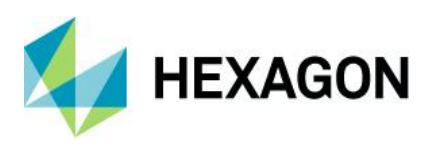

| New Technology (16.6 Update 1)  | 36 |
|---------------------------------|----|
| General                         | 36 |
| Drag-and-drop                   | 36 |
| Online Support command          | 36 |
| Data Access                     | 36 |
| Oracle Object Model data server | 36 |
| Oracle Object LTT data server   | 37 |
| PostGIS data server             | 37 |
| Database Utilities              | 37 |
| Export to Oracle Object Model   | 37 |
| Map Display                     | 37 |
| SVG symbols                     | 37 |
| Raster                          | 38 |
| Images command                  | 38 |
| Framework                       | 38 |
| Command enabling conditions     | 38 |
| Data Window                     | 38 |
| Sort Columns command            | 38 |
| Explorer Window                 | 39 |
| Spatial Modeling                | 39 |
| Features Input operator         | 39 |
| Union Features operator         | 39 |
| New Technology (16.6 Update 2)  | 39 |
| Coordinate Systems              | 39 |
| Datum transformations           | 39 |
| Data Access                     | 39 |
| SQL Server Spatial data server  | 39 |
| WFS data server                 | 40 |
| New Technology (16.6 Update 4)  | 40 |
| Layout Window                   |    |
| Batch Plotting                  |    |
|                                 |    |

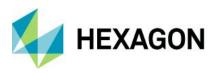

| System Requirements 40             |
|------------------------------------|
| System Requirements Notes 42       |
| Issues Resolved (16.5 Update 1) 42 |
| Issues Resolved (16.5 Update 2) 47 |
| Issues Resolved (16.5 Update 3) 53 |
| Issues Resolved (16.5 Update 4) 55 |
| Issues Resolved (16.5 Update 5) 56 |
| Issues Resolved (16.6) 56          |
| Issues Resolved (16.6 Update 1) 67 |
| Issues Resolved (16.6 Update 2) 68 |
| Issues Resolved (16.6 Update 3) 69 |
| Issues Resolved (16.6 Update 4) 70 |
| Deprecated                         |
| Windows 7                          |
| SQL Server 2014                    |
| About Hexagon72                    |

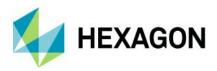

# **About This Release**

This document describes the enhancements, fixes, and system requirements for GeoMedia. Although the information in this document is current as of the product release, see the Hexagon Geospatial Support website for the most current version.

This release includes both enhancements and fixes. For information on new features, see the New Technology section. For information on fixes that were made for this release, see the Issues Resolved section. For information on hardware and software requirements, see the System Requirements section.

This document is only an overview and does not provide all the details about the product's capabilities. See the online help and other documents provided with GeoMedia for more information.

# **GeoMedia Product Tiers**

GeoMedia® is a flexible and dynamic GIS package for creating, updating, managing and analyzing your valuable geospatial information. Generate and update vector layers. Perform dynamic spatial analysis and generate reports. Automatically create and update maps. Manage data and map production more efficiently. GeoMedia is available in three product tiers, Essentials, Advantage, and Professional.

GeoMedia Essentials enables you to query and analyse a wide variety of geospatial data sources. It also includes ERDAS IMAGINE Essentials, giving you the ability to do simple image preparation.

GeoMedia Advantage has all the functionality of GeoMedia Essentials and is excellent for data collection and editing, processing and analyzing elevation and terrain data including LiDAR. It also includes data validation and sophisticated raster analysis tools.

GeoMedia Professional includes all of the features of the previous tiers and provides enterprise-wide, multiuser data management and analysis. Manage linear networks, produce professional cartographic maps, conduct advanced feature editing, manage parcel holdings, conduct utility network analysis, monitor and control changes, integrate data from multiple sources, and assure overall data quality with GeoMedia Professional.

# New Platforms (16.6)

Oracle Oracle 18c is now supported.

SQL Server SQL Server 2017 is now supported.

PostGIS 2.5 / PostgreSQL 11 is now supported.

GeoMedia Desktop 2020

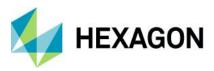

# New Platforms (16.6 Update 1)

Oracle Oracle 19c is now supported.

PostGIS

PostGIS 3.0 / PostgreSQL 12.1 is now supported.

# New Platforms (16.6 Update 2)

SQL Server SQL Server 2019 is now supported.

# New Platforms (16.6 Update 3)

G/Technology

The unified auditing capability of Oracle is now supported by the G/Technology data server.

# Impacts (16.5 Update 1)

Data Access

# Oracle Data Server

As indicated in the New Technology section for 16.5 Update 1, this data server now supports the Unified Auditing capability when enabled with Oracle 12c. This is an impact only for the following cases:

- 1. Customers using Oracle 12c or later with existing modification log triggers and wish to enable Unified Auditing.
- 2. Customers who have custom triggers installed that populate the SESSIONID field of the ModificationLog using the Oracle value USERENV('SESSIONID') and want to enable Unified Auditing.

If either of the above is true, then existing triggers must be dropped and recreated. The normal ModificationLog triggers can be created in the regular manner using Database Utilities, available from the Start menu.

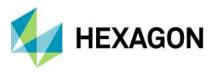

Customers who have secured features with existing modification log triggers can be updated using the new PL/SQL procedure UpdateLTTModLogTriggers added to the GTM Package. Secured feature triggers can also be updated by using Transaction Administrator to unsecure the feature, recreate triggers using Database Utilities, then re-securing the feature with Transaction Administrator. However, the latter method will delete any existing LTT history information. See the GeoMedia Help topic on Triggers, under Using Oracle Connections, for additional information.

Map Display

## **Bing Maps Command**

As indicated in the New Technology section for 16.5 Update 1, this command has been upgraded for compatibility with Bing Maps V8. The V8 version of the Bing Maps API no longer informs the embedding application (GeoMedia) when the Bing Maps credentials are invalid or expired, so GeoMedia is unaware.

Instead the end user is directly informed through a banner displayed across the middle of the map display which interferes with the usability of the map and offers instructions for how to get a valid key.

In order to allow the user to submit a new valid key and eliminate the banner, a new button is provided in the Bing Maps window that invokes the Bing Maps Credentials dialog.

# Impacts (16.5 Update 2)

Data Access

### WFS-T Data Server

The previous WFS Read-Write data server has been deprecated and replaced. Existing warehouse connections to that prior data server continue to function within a GeoWorkspace, but it is not possible to create new connections using that data server. Also, the Warehouse Connections command indicates that the "Type" of this data server is now "WFS Read-Write (deprecated)" in order to differentiate between it and the new data server replacing it.

Through API, this previous data server will continue to function using its previous ProgID. The new data server has a new ProgID of WFS2RW.GDatabase.

The previous WFS Read-Write data server that supports the WFS-T specification is unchanged.

# Impacts (16.6)

# Visual Studio 2017

GeoMedia has been upgraded to Visual Studio 2017. Application software based on GeoMedia objects must be rebuilt for compatibility with GeoMedia Desktop.

- The managed components of GeoMedia are built against the 4.7.2 .NET Framework. As a result, the components that are built on top of them are required to update their C#, VB.net and managed VC++ components to target the .NET Framework 4.7.2 or higher and then be rebuilt. If this is not completed, managed content will not be found due to incompatible frameworks.
- The VC++ components of GeoMedia are built against the Microsoft VC++ 141 runtime components. As a result, the components built on top of them may be required to be updated to the same runtimes and then be rebuilt.

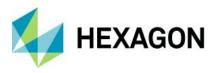

# Warehouse Connection Renaming

The Properties dialog of the Warehouse Connections command now allows the connection name to be changed. Although an important new capability, it can have significant consequences to other parts of the GeoMedia system:

- GeoMedia users should be aware that there may be existing references to the prior connection name in locations outside the GeoWorkspace. Examples are XML configuration files and libraries. The change in the connection name must be reflected in these external locations as well.
- GeoMedia application developers note that any storage of a connection name should be corrected when it is renamed. Examples are extended properties in GeoWorkspace objects, and tables in warehouses. A new Change event on the Connection object can be used to listen and react to a connection name change.

The Connection object now allows the connection name to be changed without first closing the connection. Any application, depending on a close/reopen sequence to detect a name change, should listen to the new Change event on the Connection object.

# Impacts (Future)

# Feature Caching

## PublishIFC Utility

Since the introduction of PublishIFC.exe utility and its companion DataSourceMonikerCreator.exe, IFC publishing has been supported through two avenues – data servers and feature accessors. In the future, the feature accessor mechanism will be deprecated, and only data servers supported. It is recommended even with GeoMedia 16.5 that all publishing of IFC files be done via data servers.

### **Data Access**

### Export to SQL Server Command

SQL Server 2008 is no longer supported by Microsoft or GeoMedia. In the future, the option on the Export to SQL Server command to export to SQL Server 2008 will be deprecated. Likewise, the corresponding capability in the ExportToSQLServerService object will no longer be supported.

### **Application Development**

### **Command Wizard**

The current command wizard, which is implemented as an add-in compatible with older versions of Visual Studio, will be deprecated in a future major release. A new command wizard, which is implemented as an extension compatible with Visual Studio 2017 and higher, is now provided.

# New Technology (16.5 Update 1)

**Coordinate Systems** 

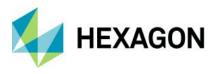

### **Geodetic Datums**

Support for the Earth Gravitational Model (EGM2008) vertical datum is now provided. Use of this datum requires the presence of the *egm2008ww1mgh.bin* grid shift file in the ...\Config\NGSbin folder. This file is used to transform between coordinate systems when one system is defined using the Earth Gravitational Model (EGM2008) vertical datum and the other is defined using the Ellipsoid (geometric) vertical datum. Check for the availability of this file on the Hexagon Geospatial download site.

| Define Coordinate System                        | m File           |          |                     |                | ×      |
|-------------------------------------------------|------------------|----------|---------------------|----------------|--------|
| General Storage Space                           | Projection Space | Geograp  | hic Space           | Units and Form | ats    |
| <u>G</u> eodetic datum:                         |                  |          |                     |                |        |
| WGS84                                           |                  |          |                     | •              |        |
| <u>R</u> eference ellipsoid:                    |                  |          |                     |                |        |
| WGS84                                           |                  | <u> </u> | <u>E</u> llipsoid P | arameters      |        |
| Vertical datum:                                 |                  |          |                     |                |        |
| Earth Gravitational Mod                         |                  | <b>-</b> |                     |                |        |
| Vertical datum reference<br>Geoid (orthometric) | :                |          |                     |                |        |
| Jacola (onnomenic)                              |                  |          |                     |                |        |
|                                                 |                  |          |                     |                |        |
|                                                 |                  |          |                     |                |        |
| <u>L</u> oad                                    | <u>S</u> ave As  |          |                     | ОК             | Cancel |

## Data Access

### **Oracle Data Server**

This data server now supports the Unified Auditing capability when enabled with Oracle 12c. When in this configuration, different logic is used to generate the "SESSIONID" values used in modification logging.

Customers with existing modification log triggers in their Oracle databases who turn on Unified Auditing in Oracle may need to take additional steps to enable this for GeoMedia. For more information see the Impacts section for version 16.5 Update 1.

### GeoPackage Data Server

This data server can now be used with the following parts of the GeoMedia Desktop:

- Grid
- Labeling (for output of static labels)
- Libraries

The data server now supports optional creation of point and compound geometry fields without the GeoMedia-specific companion fields used to store GDO geometries that retain point orientation. This configuration improves the sharing of data between GeoMedia and other software (such as Mobile

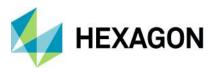

MapWorks) that also operate on GeoPackage databases. However, in this scenario the orientation of points is lost because GeoPackage does not have a way to retain this value in its geometry. The option is enabled by the addition of an entry in the GParameters table – a parameter with the name "NATIVE", of type String, with the value "True". A new GeoPackage template warehouse

"GeoPackageNativeGeometryFieldsTemplate.gpkg" is preconfigured with this setting and is provided for use with the New Warehouse command. Note that area and line geometry fields never have this companion field, and graphic text and coverage geometry fields always have this companion field since there is no provision for such data types in GeoPackage.

# **Feature Caching**

### Improved Performance

A variety of performance-related enhancements have been made for the feature caching system including:

- Capture of index statistics while publishing cache files and use of those statistics to optimize queries against a cache by selecting the proper means to filter the data. IFC files must be re-published in order to gain this benefit, but the time required to publish is not increased.
- Avoidance of redundant scans through the data when responding to attribute filters.
- Smarter decisions about when to traverse the entire cache sequentially versus traversing it page by page (especially important for network-resident cache files).
- Automatic rebalancing of indexes when bulk updates cause them to become unbalanced and therefore slower to traverse.

# Advanced Feature Model

### New Rule Classes

Two new expression-based rule classes are now provided. The "Feature Expression" rule class can be applied to a Feature Class:

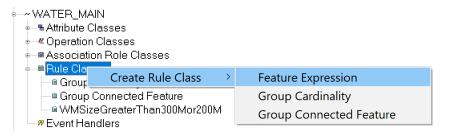

The "Association Expression" rule class can be applied to an Association Role Class:

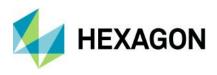

|                                                                                              | Classes<br>end<br>oupler<br>ross<br>Tee<br>Jasses |                                                          |                        |
|----------------------------------------------------------------------------------------------|---------------------------------------------------|----------------------------------------------------------|------------------------|
|                                                                                              | Create Rule Class                                 | >                                                        | Association Expression |
| Connected Feature     TeeDistanceFromMainStartMoreTha     TeeVent Handlers     SubstancePlug |                                                   | Attribute Comparison<br>Cardinality<br>Connected Feature |                        |

Any expression of the type used with functional attributes, functional styles, and functional tooltips may be used now to generate functional rules for these two rule classes. The expression for any such rule must evaluate to a Boolean (true or false) value, with true indicating that the feature or association is valid, and false indicating that it is invalid.

| Rule Class               | ses                            | ×          | < |
|--------------------------|--------------------------------|------------|---|
| <u>N</u> ame:<br>WMSizeG | reaterThan300                  | Mor200M    |   |
| Expressio                | n:                             |            |   |
|                          | e='Transmissio<br>=300, WMSize |            | ~ |
|                          |                                |            | × |
|                          |                                | Expression |   |
|                          | ОК                             | Cancel     |   |

Any number of such rules may be applied, for validating features and their associations.

### Framework

### Open GeoWorkspace

When an attempt is made to open a GeoWorkspace that is already open, an improved message is provided for the case of a GeoWorkspace being accessed over the network.

### Data Capture

### Merge Features

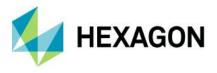

This command now merges secondary geometry fields (of type other than graphic text) rather than choosing the "first" value from such fields.

# Customization of Data Capture

Most data capture commands in the GeoMedia Professional tier invoke an operation that permits customization by an application developer. When working with an AFM warehouse, event handlers assigned to each operation are fired when the command does its processing. With version 16.5, this was true only for commands that operate on a single originating recordset. Beginning with version 16.5 Update 1, commands such as Merge Features, that can operate on multiple originating recordsets, also fire the event handlers associated with their operations for the feature class that contributes the identity of the recordset. This permits customization of these types of operations.

## Analysis

### **Buffer Zone**

This command now supports attribute aliases when selecting attributes for variable-distance buffering.

| Buffer Zone                        | ×                                                                                      |
|------------------------------------|----------------------------------------------------------------------------------------|
| Buffer zone around<br>■ US Cities  | Output buffer zones as query<br>Query name:<br>Buffer zones around US Cities           |
| Distance                           | Description:                                                                           |
| C <u>C</u> onstant                 |                                                                                        |
|                                    |                                                                                        |
| City Name 💌 m 💌                    | ✓         Display buffer zones in map window           Map window name:         Style: |
| City Name Population (2010 census) | MapWindow1                                                                             |
| © <u>B</u> ounded                  |                                                                                        |
| C Sq <u>u</u> ared                 | Display buffer zones in d <u>a</u> ta window                                           |
| Merge options                      | Data window name:                                                                      |
| Merge touching buffer zones        |                                                                                        |
|                                    | OK Cancel                                                                              |

# Libraries

### New Library Connection Command

This command now supports connection to GeoPackage libraries.

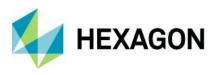

| New Library Connection                                                                                                    |                                                                                                    | ×      |
|----------------------------------------------------------------------------------------------------|----------------------------------------------------------------------------------------------------|--------|
| Connection type:<br>Access<br>Access Read-Unly<br>GeoPackage Read-Write<br>PostGIS Read-Write<br>SQL Server Read-Unly<br>SQL Server Read-Write<br>SQL Server Spatial Read-Write | Connection name:<br>GeoPackage Read-Write Library Connection 1<br>Connection <u>d</u> escription:<br>GeoPackage database file | Browse |
|                                                                                                    | <u> </u>                                                                                                    | Cancel |

# New Library Command

This command now supports creation of GeoPackage libraries. An empty template library is included.

| 👼 Library Temp                                  | late                                    |                                                          | ×                              |
|-------------------------------------------------|-----------------------------------------|----------------------------------------------------------|--------------------------------|
| Look <u>i</u> n:                                | Libraries                               | ← 🗈 💣 📰 -                                                |                                |
| Quick access<br>Desktop<br>Libraries<br>This PC | Name<br>LibraryTemplate.gpkg            | Date modified<br>5/17/2018 4:12 PM<br>10/20/2012 2:06 PM | Type<br>GPKG File<br>Microsoft |
|                                                 | File <u>n</u> ame: LibraryTemplate.gpkg | <b>.</b>                                                 | ><br>Open                      |
|                                                 | Files of type: All Files (*.*)          | -                                                        | Cancel                         |

# Library Organizer Command

This command now supports the copy of GeoWorkspace objects in and out of GeoPackage libraries.

# Map Display

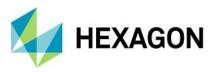

## **Raster Display**

Raster files with a tile size up to 2048 are now supported.

## **Bing Maps Command**

This command has been upgraded for compatibility with Bing Maps V8.

There is also a new button in the window that permits direct opening of the Bing Maps Credentials dialog, so that a new key can be provided at any time.

For information on a behavioral change in Bing Maps display, see Impacts section for version 16.5 Update 1.

# New Technology (16.5 Update 2)

### General

### Installation and Configuration

On the Configuration Wizard, the software no longer displays messages about installation of ERDAS IMAGINE help, and no longer requires that the user wait for that help installation to complete before the product can be used. Instead, help for Spatial Modeler is installed silently through a background process. The Configuration Wizard is completed smoothly and quickly, so the product can be used immediately.

### About Command

This command can now be directly accessed from the ribbon. A new "i" icon can be found to the left of the existing "?" icon at the rightmost edge of the ribbon tab bar. This command opens the About dialog for the GeoMedia Desktop and GeoMedia Viewer only. About commands for add-on products must still be accessed through the Application ribbon bar.

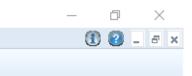

In addition, the About command now presents the name of the licensee, as well as the version number, in larger text. Use of a non-production license is also clearly communicated.

# **Coordinate Systems**

### Vertical Transformations

Transformation of height values between ellipsoid-based height and height referencing the Australian Height Datum using the AusGeoid2020 geoid model is now supported, using the NTv2 binary grid published by Geoscience Australia and available for download from their website.

### Data Access

### GeoPackage Data Server

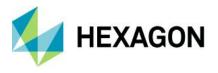

This data server now optimizes output of collections to employ more precisely-typed WKB collections. Instead of producing GeometryCollection in all cases, it now produces:

- MultiPoint in case of geometry collections for point fields and graphic text fields
- MultiCurve in case of geometry collections for line fields
- MultiSurface in case of geometry collections for area fields
- MultiPolygon in case of geometry collections for coverage fields
- GeometryCollection in case of geometry collections for compound fields

This improvement also addresses an interoperability limitation of QGIS, which does not support the WKB GeometryCollection.

# PostGIS Data Server

This data server now optimizes output of collections to employ more precisely-typed WKB collections. Instead of producing GeometryCollection in all cases, it now produces:

- MultiPoint in case of geometry collections for point fields and graphic text fields
- MultiCurve in case of geometry collections for line fields
- MultiSurface in case of geometry collections for area fields
- MultiPolygon in case of geometry collections for coverage fields
- GeometryCollection in case of geometry collections for compound fields

This improvement also addresses an interoperability limitation of QGIS, which does not support the WKB GeometryCollection.

This data server now supports full read <u>and</u> write operations on PostGIS native geometry fields that have no companion GDO geometry field as established through Database Utilities. This is true for area and line geometry fields by default and is an option for point and compound fields. If you choose this option, point orientation is lost because native PostGIS geometry does not support orientation for points. This choice is not available for graphic text or coverage fields as there is not native PostGIS geometry support for these.

This data server also now supports use of schemas other than "public". Special treatment of the "public" schema continues to be provided because it is the default and most common configuration.

### **Database Utilities**

When inserting or editing feature class metadata for a PostGIS warehouse, the user interface has been altered to reflect the ability of the PostGIS data server to not require a companion GDO geometry field for point and compound fields, and not allow a companion GDO geometry field for area and line fields. If you choose not to designate such a field for point and compound, then point orientation will be lost since native PostGIS geometry does not support orientation for points.

Support for PostGIS in this utility now includes presentation of materialized views as valid feature classes.

### WFS-T Data Server

A new read-write WFS-T data server has been introduced with GeoMedia version 16.5, replacing the previous WFS Read-Write data server. It supports data conforming to the transactional OGC Web Feature Service (WFS-T) specification.

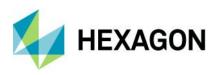

| New Warehouse Connection                                                                                                    | ×                                                                                                    |
|----------------------------------------------------------------------------------------------------|----------------------------------------------------------------------------------------------------|
| Connection type:<br>ArcView<br>CAD<br>File Geodatabase Read-Only<br>File Geodatabase Read-Write<br>G/Technology<br>GeoMedia SmartStore<br>GeoPackage Read-Write<br>GML<br>I/CAD MAP<br>KML<br>MapInfo<br>Object Space<br>ODBC Tabular Read-Only<br>PostGIS Read-Write<br>SQL Server Read-Only<br>SQL Server Read-Only<br>SQL Server Read-Only<br>SQL Server Read-Write<br>Text File<br>VPF<br>WCS<br>WFS<br>WFS<br>WFS<br>WMS<br>WMTS | Connection name:          WFS-T Connection 1         Connection description:         Web Feature Service (WFS) URL:         Advanced |
|                                                                                                    | OK Cancel                                                                                                    |

Several new connection options are provided on the Advanced button.

| Advanced Opt            | tions            |                                                        |               |    | >      |
|-------------------------|------------------|--------------------------------------------------------|---------------|----|--------|
| Swap coordina           | ates             |                                                        |               |    |        |
| <u>G</u> eographi       | c <u>P</u> rojec | ted                                                    |               |    |        |
| Authentication          |                  |                                                        |               |    |        |
| User name:              |                  |                                                        |               |    |        |
| Password:               |                  |                                                        |               |    |        |
| system ass              | ignments (pl     | be loaded and override o<br>ease wait for server's res | ponse when ch |    |        |
| ✓ Name                  | Title            | Preferred SRS/CRS                                      | CSF File      |    |        |
|                         |                  |                                                        |               |    |        |
|                         |                  |                                                        |               |    |        |
|                         |                  |                                                        |               |    |        |
|                         |                  |                                                        |               |    |        |
|                         |                  |                                                        |               |    |        |
|                         |                  |                                                        |               |    |        |
| Maximum numb            | er of features   | to return:                                             |               |    |        |
| <u>A</u> dditional para | meters:          |                                                        |               |    |        |
|                         |                  |                                                        |               |    |        |
|                         |                  |                                                        |               |    |        |
| ,                       |                  |                                                        |               | OK | Cancel |

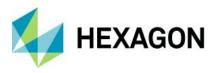

Key features of this new WFS-T data server:

- It provides the same advanced GML parsing and translation logic as the GML and WFS data servers, for extensive compatibility with different WFS services.
- It includes a new connection dialog for setting the coordinate systems associated with feature classes, so INI
  files and the NOCSFFOUND connection option of the previous WFS Read-Write data server (corresponding to
  the "If no matching coordinate system is found for a feature class" group of the "Advanced Options" dialog) are
  no longer necessary.
- The user can select which feature classes are visible in GeoMedia. This is useful when only certain classes are needed from a WFS-T service, and it results in shorter connection times. This also can be used to filter incorrectly defined feature classes that could cause errors in operation.
- HTTP request timeout can be increased for slower internet connections or for older WFS-T services not supporting paging operations for transferring data.
- A feature locking strategy was implemented for WFS-T servers that do not allow editing and deleting features
  without prior locking. If a normal update or delete transaction fails for a particular feature class, the data server
  will attempt first to lock the feature using the LockFeature operation or the GetFeatureWithLock operation. If one
  of the locking operations succeeds for that feature class, it is memorized during the session so that all following
  transactions can employ the same strategy.

### Define Warehouse Configuration File Utility

This utility no longer allows users to define or edit INI files for the WFS Read-Write data server. The new WFS-T data server offers the convenience of connection parameters provided exclusively within the connection syntax, with no external file required.

## Layout

### Layout Legend

When working with a dynamic map in the layout window, additional kinds of changes in the map window legend are now reflected in the layout window legend:

- Hiding a map window legend entry now causes the layout window legend entry to be removed and repositions the legend entries below.
- Editing of the map window legend entry title now causes the title to be changed in the layout window. No adjustments are made in the positioning of the legend entries.

# **Spatial Modeling**

#### **New Operators**

New operators have been introduced for performing geoprocessing on feature data, that are equivalent to certain GeoMedia capabilities. These are found in the Feature Analysis and Geometry Creation operator categories, and include:

- Summarize Related Features operator, analogous to the Aggregation command and corresponding pipe.
- Join Features operator, analogous to the Join command and corresponding pipe.
- Union Features operator, analogous to the Union command and corresponding pipe.
- Create Buffer Zone and Create Buffer Ring operators, providing efficient access to these capabilities also provided through the Generate Functional Attributes operator. Create Buffer Zone will eventually replace the prior Buffer Zones operator.

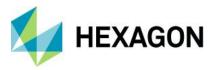

# New Technology (16.5 Update 4)

Data Access

Oracle Data Server

The log file output by this component now includes a timestamp for each log entry.

Layout

Insert Cartographic Grid

The "Relative to tick" advanced option for placement of edge labels is now available when the edge label orientation is set to "Rotated with ticks."

Similarly, the "Relative to grid line" advanced option for placement of edge labels is now available when the edge label orientation is set to "Rotated with grid lines."

# New Technology (16.5 Update 5)

Labeling

### Insert Label command

When using the "Orient to geometry" placement technique, this command now orients the output label to the geometry in the context of the display CRS rather than the storage CRS. This means that for query output, a change in the CRS of the GeoWorkspace, with consequent transformation of the feature being labeled, causes a change in the orientation of the label to match the transformed feature. For feature class output, the CRS of the labels remains fixed. To alter an existing label query to have this behaviour, invoke the Queries command, invoke the Properties dialog for the Label query, and click OK.

# New Technology (16.6)

# General

### Licensing

A new product license is required for the 2020 release. The latest Geospatial License Administration tool should be downloaded and used for this release.

### Start Menu

The prefix "Hexagon" has been removed from the product name on the Start menu as well as the Windows product uninstall facilities available from Settings and the Control Panel. This provides consistency with other Hexagon Geospatial products, as well as improved ease in finding the product by its familiar name in these product lists.

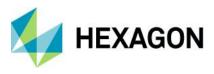

## Ribbon

The tooltip for commands on the ribbon bar now remains visible for up to 30 seconds, in order to allow ample time to read sometimes-lengthy tooltips. The tooltip still disappears when the mouse is moved off of the command.

## **Explorer Window**

The treeview now reflects any GeoWorkspace changes and is updated dynamically with added, removed, and renamed categories, categorized items, and queries, including retention of proper sort order. It also reflects all Connection changes and is updated dynamically with any change in warehouse connection name.

Refresh All no longer collapses the tree, now it refreshes tree contents while remaining expanded, and retaining selected items.

An "Attached Data" branch is now introduced. Raster files that are dropped into the GeoWorkspace are presented here (for more information see the Drag-and-drop section below). The groups of images represented there may be added to a map window, or displayed in a data window, via the right-click context menu. More functionality for attached data will be provided in future releases.

### **Queryfolder Events**

Within the GeoMedia object model, the Document object is parent to a QueryFolder object that in turn is parent to a large hierarchy of query folders and queries within the GeoWorkspace. This top-level QueryFolder object now fires events that allow a listener to be kept aware of additions, removals, and changes occurring in query folders and queries. Both "before" and "after" events are fired for each addition, removal, or change, which allows the application to intercept and deny any such activity if needed.

### **Categories Command**

This command now allows for categorization of spatial model results, by displaying them on the Add Features dialog. Apart from its general value, this may specifically be useful if you want to use spatial model results in commands that do not yet support them directly but do support categories.

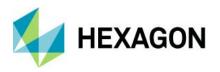

| Add Features               | × |
|----------------------------|---|
| Eeature classes / queries: |   |
| OK Cancel                  |   |

## Drag-and-drop

Drag-and-drop capability within GeoMedia has now been extended to dragging raster files and warehouse files from File Explorer and dropping them into either a map window or the Explorer window.

Raster files are attached to the GeoWorkspace and appear under "Attached Data" in the Explorer window. They do not require a read-write warehouse connection. All raster file types supported by the Insert Georeferenced Images command are supported for drag-and-drop, and they are automatically georeferenced.

Warehouse files are made into warehouse connections and appear under "Warehouse Connections" in the Explorer window. The following file-based warehouse types are supported for drag-and-drop: GeoPackage, Access, File Geodatabase, Shapefile, GeoMedia SmartStore, KML, and Excel.

If dropped into the Explorer window, only the attachments/connections are made. If dropped into a map window, the data is additionally displayed.

### **Coordinate Systems**

### EPSG Codes

Coordinate Reference System (CRS) code support has now been updated from version 9.0 to version 9.7 of the EPSG Geodesy Dataset. Support has been added for 373 new EPSG codes.

### Vertical Datums and Transformations

The NGSGEOID and NGSUSGG folders have had the *area.ini* files updated to reflect the more recent 2012B geoid transformation grid files. The binary grid files that they refer to must be obtained from the NGS website.

Support for a new vertical datum, DHHN2016 (Deutsches Haupthöhennetz), has been added.

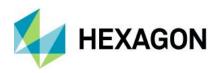

| Define Coordinate System File                                             | × |
|---------------------------------------------------------------------------|---|
| General Storage Space Projection Space Geographic Space Units and Formats |   |
| Geodetic datum:                                                           |   |
| Deutsche Hauptdreiecksnetz                                                |   |
| Reference ellipsoid:                                                      |   |
| Bessel 1841   Ellipsoid Parameters                                        |   |
| Vertical datum:                                                           |   |
| Deutsches Haupthöhennetz 2016 (DHHN16) 💌                                  |   |
| Vertical datum reference:                                                 |   |
| Geoid (orthometric)                                                       |   |
|                                                                           |   |
|                                                                           |   |
| Load Save As OK Cancel                                                    |   |

# Data Access

### Excel data server

This new data server provides access to tabular, nongraphic data stored in Excel spreadsheets (XLSX, XLS) and structured text files (CSV, TXT). Each text file is served as a warehouse connection with a single feature class, while each spreadsheet is served with feature classes for each sheet and each named range. The feature classes are read-only and have no primary key.

### SQL Server Spatial data server

This data server now supports SQL Server databases configured with only TLS 1.2 through use of the new Microsoft MSOLEDBSQL provider when installed on the system by the customer. If not installed, the data server continues to use the previous-generation Microsoft SQLOLEDB provider present on the operating system automatically.

This data server also now supports full read <u>and</u> write operations on SQL Server Spatial native geometry fields that have no companion GDO geometry field as established through Database Utilities. This is true for area and line geometry fields by default and is an option for point and compound fields. If you choose this option, then point orientation will be lost because native SQL Server geometry does not support orientation for points. This choice is not available for graphic text or coverage fields because there is no native SQL Server geometry support for these.

This data server also now supports basic operations on SQL Server Spatial warehouses that lack GeoMedia metadata. As with Oracle, PostGIS, and GeoPackage, such connections are read-only, lack coordinate reference system definitions for geometry fields, and lack GeoMedia metadata that influences presentation of data.

### SQL Server data server

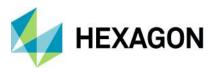

This data server now supports SQL Server databases configured with only TLS 1.2 through use of the new Microsoft MSOLEDBSQL provider, when installed on the system by the customer. If not installed, the data server continues to use the previous-generation Microsoft SQLOLEDB provider present automatically on the operating system.

### Warehouse Connections command

The Properties dialog of this command now allows the connection name to be changed.

When either the name is changed (new capability) or the description is changed (previous capability), the connection is not closed and reopened.

### Connection object

The Connection object now allows the connection name to be changed without first closing the connection.

The Connection object now fires before and after Change events that allow application software to introduce custom behavior when a warehouse connection undergoes a change in its name or description.

### **Database Utilities**

When inserting or editing feature class metadata for a SQL Server Spatial warehouse, the user interface has been enhanced to reflect the ability of the SQL Server Spatial data server to no longer require a companion GDO geometry field for point and compound fields; and to not allow a companion GDO geometry field for area and line fields. Not designating a field for point and compound will result in the loss of point orientation because native SQL Server geometry does not support orientation for points.

When inserting or editing feature class metadata for an Oracle warehouse, the default geometry type for each geometry field is automatically populated; manual intervention to set the geometry type is no longer required in most cases. In addition, some MDSYS metadata is populated for each feature class, if missing.

When inserting or editing feature class metadata for a SQL Server warehouse, the default geometry type for each geometry field is automatically populated; manual intervention to set the geometry type is no longer required in most cases. In addition, the SRID for each feature class is populated, if missing.

When inserting or editing feature class metadata for a PostGIS warehouse, the default geometry type for each geometry field is automatically populated; manual intervention to set the geometry type is no longer required in most cases.

When inserting or editing feature class metadata for a GeoPackage warehouse, the default geometry type for each geometry field is automatically populated; manual intervention to set the geometry type is no longer required in most cases.

### Map Display

### Legend View Control

The "Display Data Window" action is now available on the right-click context menu for top-level thematic legend entries, in addition to the per-class legend entries.

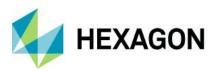

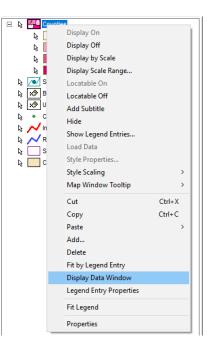

# Legend Entry Properties Dialog

For an Area Style, the Boundary frame on the dialog now contains a checkbox for directly turning on/off the entire boundary itself, similar to the checkboxes for the Fill frame and the Point frame.

| egend Entry Properties                                                                |              | ;                                                                                                    |
|---------------------------------------------------------------------------------------|--------------|----------------------------------------------------------------------------------------------------|
| ype:<br>Standard<br>Bar Chart<br>Pie Chart<br>Range Thematic<br>Unique Value Thematic | Named styles |                                                                                                    |
|                                                                                       |              | Fill     Translucency:       0     ±       ∞     ±       ∞     ±       ∞     ±       ∞     ±       ∞     ±       ∞     ±       ∞     ±       ∞     ±       ∞     ±       ∞     ±       ∞     ±       ∞     ±       ∞     ±       ∞     ±       ∞     ±       ∞     ±       ∞     ±       ∞     ±       ∞     ± |
|                                                                                       |              |                                                                                                    |
| D MORES                                                                               | ]            | Name Style Properties Reset                                                                                                    |

For a Compound Style, the Boundary/Line frame and Point frame on the dialog now contain checkboxes for directly turning on/off the linear and point styles themselves, similar to the checkbox for Fill frame.

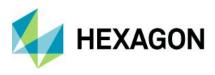

| Legend Entry Properties                                                                                | ×               |
|----------------------------------------------------------------------------------------------------|-----------------|
| Type:     Named styles       Standard     Range Thematic       Unique Value Thematic     Image: Styles | Style           |
| 16 15 × 20 2                                                                                           | Apply OK Cancel |

For an Image Style, a set of controls for color band assignment has been implemented, allowing selection of which bands from a multi-band image should be assigned to red, green, and blue display.

| Legend Entry Properties |              | ×                                                               |
|-------------------------|--------------|-----------------------------------------------------------------|
| Type:<br>Standard       | Named styles |                                                                 |
| · · ·                   |              | Translucency:       0       ÷       %         Contrast:       0 |
|                         |              | Name Style                                                      |

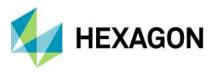

## Style Properties Dialog

For an Image Style, a set of controls for color band assignment has been implemented, allowing selection of which bands from a multi-band image are to be assigned to red, green, and blue display.

| Style Properties    |                                                                                                    | × |
|---------------------|----------------------------------------------------------------------------------------------------|---|
| 1 → A<br>Mage Style | Style type: Image Style Image Style Advanced                                                                                           | • |
|                     | Iranslucency: 0 → 2<br>Color and grayscale<br>Contrast: 0 →                                                                            |   |
| Q Ⅲ + ~ ■           | Brightness: 0 Transparent <u>pixel values:</u><br>-100 100 Transparent <u>pixel values:</u><br>-100 Binary<br>Rgd: 1 Eoreground color: |   |
|                     | Green:     2       Blue:     3         OK   Cancel                                                                                     |   |

On the Advanced tab, the new style property BandAssignments is available, taking as input a commadelimited string indicating band numbers to be assigned to Red, Green, and Blue in that order. This style property may be assigned an expression for attribute-based symbology.

| Style Properties |                          |                               |                            |           | ×      |
|------------------|--------------------------|-------------------------------|----------------------------|-----------|--------|
|                  | Style type: Image Sty    | le                            |                            |           | •      |
| 🗹 🛃 Image Style  | Image Style Advan        | ced                           |                            |           |        |
|                  | Property                 | Default Value                 | Attribute Based            |           |        |
|                  | BandAssignments          | 1,2,3                         |                            |           |        |
|                  | BinaryBackground         | (Not Defined)                 |                            |           |        |
|                  | BinaryForeground(        | (0, 0, 0)                     |                            |           |        |
|                  | Brightness               | 0                             |                            |           |        |
|                  | Contrast                 | 0                             |                            |           |        |
|                  | Displayable              | True                          |                            |           |        |
|                  | InvertedDisplay          | False                         |                            |           |        |
|                  | Locatable                | True                          |                            |           |        |
|                  | Translucency             | 0                             |                            |           |        |
| Q Ⅲ + ~ ■        | TransparentColor         | (Not Defined)                 |                            |           |        |
|                  | TransparentPixeIV        |                               |                            |           |        |
|                  | Distance, size, and widt | h units are expressed in hund | fredths of a millimeter (C | ).01 mm). |        |
|                  |                          |                               |                            | OK        | Cancel |

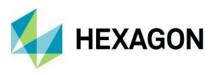

### Image Style

A new style property called BandAssignments is available at the API level for the StyleProperties of a StyleDefinition of type Image Style. It takes as input a comma-delimited string indicating band numbers to be assigned to Red, Green, and Blue in that order. This style property may be assigned an expression for attribute-based symbology.

The opacity band for ECW images is now recognized and honored in the display of ECW files, eliminating the speckling that could occur around edges. The style properties for ECW images that have an opacity band should have **Transparent color** checked, and the color set to black (0, 0, 0) for opaque pixels to be displayed as transparent. Non-opaque pixels that are black are automatically incremented by 1 so they are not displayed as transparent.

### Dash Line Style

A new type of style definition for linear geometries is now provided, as an alternative to the current Simple Line Style and Pattern Line Style. It allows for the definition of any number of dashes, and any number of symbols, each with their own position/length, styling, and offset from the geometry, and renders them in such a way as to keep them synchronized with one another. This overcomes a historic limitation with combining dashes (via Simple Line Style) and symbols (via Pattern Line Style) within a style collection, which allows the dashes and symbols to get out of synchronization with one another as they are rendered independently.

The new style type is presented on the Style Properties dialog as the Dash Line Style tab.

| Style Properties  |                                                                                                    | ×                                                |
|-------------------|----------------------------------------------------------------------------------------------------|--------------------------------------------------|
|                   | Style type: Dash Line Style                                                                                                    | •                                                |
| ✓ Dash Line Style | Dash Line Style Advanced Sequence length: 1 mm                                                                                              |                                                  |
|                   | Dashes: Points:<br>Style Segments Offset<br>0;0.5 0 X<br>X                                                                                  |                                                  |
|                   | Resizable sequence     Sequence position     Position at start: 0 mm     Position at end: 0 mm     At vertex 0 with angle: 180.00 v degrees | Offset<br>Left<br>Right<br>Distance:<br>0.000 mm |
|                   |                                                                                                    | OK Cancel                                        |

The new style type also can be given attribute-based symbology or animation via its style properties located in the Advanced tab.

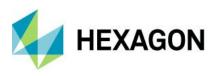

| E 🗐 📜 🚭 🛧 🐺 A''<br>A 🗸 Dash Line Style | Style type: Dash Line Style |                      |                 |  |
|----------------------------------------|-----------------------------|----------------------|-----------------|--|
| Replace Style                          | Dash Line Style Advanced    | Default Value        | Attribute Based |  |
|                                        | DashOffset0                 | 0                    |                 |  |
|                                        | DashSegments0               | 0;50                 |                 |  |
|                                        | DashStyle0                  |                      |                 |  |
|                                        | Displayable                 | True                 |                 |  |
|                                        | Locatable                   | True                 |                 |  |
|                                        | Offset                      | 0                    |                 |  |
|                                        | ResizingType                | 3 - Expand Or Shrink |                 |  |
|                                        | SequenceLength              | 100                  |                 |  |
|                                        | SequencePositionAtEnd       | 0                    |                 |  |
| <b>↓ Ⅲ</b> + ~ ■                       | SequencePositionAtStart     | 0                    |                 |  |
|                                        | SequencePositionAtVertex    | 0                    |                 |  |
|                                        | VertexAngle                 | 180                  |                 |  |
| $\sim$                                 |                             |                      |                 |  |

Dash Line Style definitions may be imported and exported via the Styles command like any other style, may be copied between GeoWorkspaces and libraries, and behaves like any other style type in the GeoMedia environment.

# Raster

# Insert Georeferenced Images command

This command now offers the ability to set the style for the output image display, when the checkbox is checked for adding a new legend entry for the output feature class. The style button opens the Select Style dialog, as is common for many commands that output legend entries.

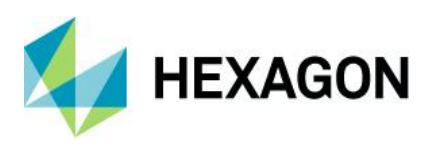

| Insert Georeferenced Images                                                                                                    | ×                                                                                                    |
|----------------------------------------------------------------------------------------------------|----------------------------------------------------------------------------------------------------|
| Georeference mode: Coord                                                                                                    | inate system file:<br><u>B</u> rowse                                                                                                    |
| Selected images<br>F <u>o</u> lder: [C:\Warehouses\<br>Extensions: [*,*                                                                                                    | Browse                                                                                                    |
| Ayailable files:<br>4200_hsv_1-2w_001~001_rgbn.tifw<br>4200_hsv_1-2w_001~001_rgbn.tif<br>AGON_gpkg<br>AGON_FLURSTUECK_GRAPHIK.tic<br>AGON_GRENZPUNKT.tic<br>AGON_TOPO_ANLAGE.tic<br>ALL_DMS.tic<br>AllAttributeTypes.mdb<br>batchplotting.mdb<br>batchplotting.mdb<br>batchplotting.mdb<br>Compared to the second second | Selected files:                                                                                                    |
| Insert images into<br><u>W</u> arehouse:<br>US Sample Data (GeoPackage)<br>Image <u>f</u> eature classes with matching coordinate system:<br><b>V</b>                                                                                                    | Image display       Image display       Image display       Image display       Image display       Style:       Image display       Image display       Image |

## Insert Interactive Image Command

This command now offers the ability to set the style for the output image display, when a new feature class is to be output. The style button opens the Select Style dialog, as is common for many commands that output legend entries.

| Insert Interactive Image                 | ×              |
|------------------------------------------|----------------|
| Image <u>n</u> ame:                      |                |
| C:\Warehouses\USSampleImageStretched.tif | <u>B</u> rowse |
| Insert image into                        |                |
| Warehouse:                               |                |
| US Sample Data (GeoPackage) 💌            |                |
| <u>F</u> eature class:                   |                |
|                                          |                |
| Style:                                   |                |
|                                          |                |
|                                          |                |
|                                          |                |
| ОК                                       | Cancel         |

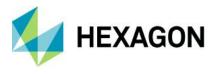

## Insert Geotagged Images command

This new command inserts geotagged images (images with embedded EXIF geotags) into a warehouse as point feature classes with attributes capturing both the hyperlinked path to the image, and other characteristics from the geotags.

| 👼 Insert Geo              | otagged Images                           |                     | ×                                              |  |
|---------------------------|------------------------------------------|---------------------|------------------------------------------------|--|
| Selected ima              | ages                                     |                     |                                                |  |
| F <u>o</u> lder:          | C:\Warehouses                            |                     |                                                |  |
| Extensions:               | All supported image files (*.jpg; *.jpeg | g; *.tif; *.tiff) 💌 | r                                              |  |
| A <u>v</u> ailable file   | es:                                      |                     | Selected files:                                |  |
| deleteme.ti<br>USSampleIr | -                                        | > <                 |                                                |  |
| Insert featur             | es into                                  |                     | Feature display                                |  |
| Warehouse:                |                                          |                     | Add <u>n</u> ew legend entry for feature class |  |
| US Sample                 | Data (GeoPackage)                        | •                   | Style:                                         |  |
| Point <u>f</u> eatur      | e class:                                 | •                   |                                                |  |
|                           |                                          |                     | OK Cancel Apply                                |  |

# Review Geotagged Images command

This new command displays geotagged photos and corresponding attributes by moving the cursor over a point feature that represents a geotagged point feature.

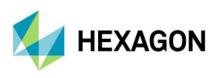

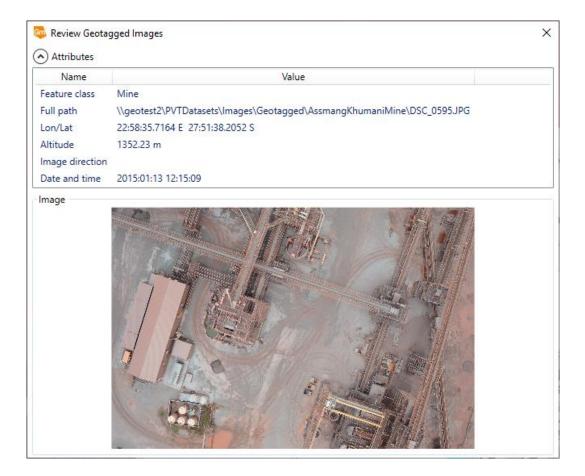

# Data Capture

### Dimensioning

The dimensioning system now creates graphic text in Unicode rather than multi-byte format.

# **Application Development**

### .NET Command Base Classes

Base classes to aid in the development of modal and modeless commands are now provided for .net development.

### **Command Wizard**

A newly introduced command wizard runs as an extension in Visual Studio 2017 or 2019. In comparison to the previous command wizard, it has a reorganized and updated user interface, it offers a choice of WPF or WinForms output, and the C# or VB.NET code that it produces provides improved COM object releasing and use of new .NET command base classes.

### Layout

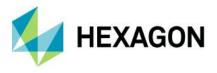

## Insert Cartographic Grid command

This command now provides the ability to rotate edge labels so that they align with the grids and ticks as they intersect the neat line.

# **Spatial Modeling**

### Features Input operator

This operator now supports GeoPackage databases. It creates and uses a GeoPackage Proxy File (\*.gfp) analogous to the proxy files for other databases in Spatial Modeler.

| Filename                                                      |                 |
|---------------------------------------------------------------|-----------------|
| File                                                          |                 |
| Look in: 🔄 SpatialModels                                      |                 |
| BegoModels                                                    | <u>0</u> K      |
| BJModels DeepDiveModels                                       | <u>C</u> ancel  |
| ianModels                                                     | <u>H</u> elp    |
| IG-14268                                                      |                 |
| MasterCopies                                                  | <u>R</u> ecent  |
| MonaghanModels     RainerModels                               | <u>G</u> oto    |
|                                                               |                 |
|                                                               | <u>C</u> onnect |
| File <u>n</u> ame:                                            |                 |
| Files of type: GeoPackage Features Proxy (*.gfp)              |                 |
| 115 Files, 9 Subdirectories, 0 Matches, 418253216k Bytes Free | ~~              |

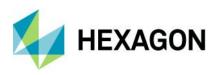

| GeoPackage Data Source    |    | ×      |
|---------------------------|----|--------|
| Name:                     |    |        |
|                           |    |        |
| Description:              |    |        |
|                           |    |        |
| GeoPackage Database file: |    |        |
|                           |    | Browse |
|                           |    |        |
|                           |    |        |
|                           |    |        |
|                           |    |        |
|                           |    |        |
|                           |    |        |
|                           |    |        |
|                           |    |        |
|                           |    |        |
|                           |    |        |
|                           | OK | Cancel |
|                           |    |        |

When accessing feature data from a PostGIS data source, this operator now supports schemas other than "public", serving tables from any schemas as long as access has been granted for such tables. Because table names may be duplicated across schemas, tables served from schemas other than the default schema are presented in the form "schemaname.tablename". The PostGIS Features Proxy file (.pfp) also stores such tablenames in this manner.

When accessing feature data from a PostGIS or SQL Server database, this operator now supports native SQL Server geometry fields that lack the GeoMedia companion GDO field. This allows for greater flexibility in interoperability of the database with other Hexagon Geospatial and third-party products.

When accessing feature data from a GeoMedia warehouse (whether Oracle, SQL Server, PostGIS, or GeoPackage), this operator now honors the primary geometry field designation from the GeoMedia metadata.

### Features Database Output operator

This operator now supports GeoPackage databases. It creates and uses a GeoPackage Proxy File (\*.gfp) analogous to the proxy files for other databases in Spatial Modeler. See the Features Input operator section for more information.

When producing feature data in a PostGIS database, this operator now supports schemas other than "public", permitting output of a table to any schema as long as access has been granted. In order to indicate output to a schema other than the default schema, prefix the output table name with the output schema name in the form "schemaname.tablename". The PostGIS Features Proxy file (.pfp) also stores such tablenames in this manner.

When producing feature data in a PostGIS database, this operator now creates geometry collections strongly typed for point, line, and areas collections, rather than the general purpose "geometry collection" type, to overcome a QGIS limitation with geometry collection support that affects product interoperability.

When producing feature data in a PostGIS or SQL Server database, this operator now supports output of native geometry fields without the GeoMedia companion GDO field. This permits greater flexibility in interoperability of the database with other Hexagon Geospatial and third-party products.

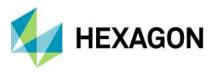

### Additional Feature Operators

A new Smooth Geometry operator provides the same capabilities as the SMOOTH expression function of the Generate Functional Attributes operator, but in a more discoverable and easy-to-use form.

A new Densify Geometry operator provides the same capabilities as the DENSIFY expression function of the Generate Functional Attributes operator, but in a more discoverable and easy-to-use form.

### Additional Grid Operators

A new Accumulate Flow operator creates a Raster from an input FlowRaster where each pixel is the accumulated number of pixels that flow into it.

A new Calculate Flow operator creates a Raster identifying the watersheds that drain into the OutletRaster zones.

A new Fill Depressions operator smooths a Raster surface by filling in depressions (which could interfere with the modeling of surface run-off).

A new Find Watersheds operator creates a Raster identifying the watersheds that drain to the OutletRaster zones.

A new Interpolate Using IDW (Inverse Distance Weighting) operator uses a two-pass interpolation to estimate missing data values in a given Raster of sparse or non-continuous data.

# New Technology (16.6 Update 1)

### General

### Drag-and-drop

Data that has been attached to a GeoWorkspace via drag-and-drop can now be accessed and used in scores of commands throughout the GeoMedia product line. In most places where a treeview of feature classes and queries is presented for selection, look for a new Attached Data branch.

### Online Support command

This command now goes to a GeoMedia-specific landing page for all kinds of online support activities such as discussions, training, support, and documentation.

### Data Access

### Oracle Object Model data server

This data server now supports long identifiers (names of tables, columns, indexes, etc.) when working with Oracle database versions 12.2 and higher. For more information see the help topics "GeoMedia's GDOSYS Metadata Schema" and "Using Database Utilities with the Oracle Spatial Object Model".

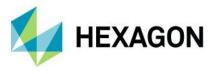

### Oracle Object LTT data server

This data server now supports long identifiers (names of tables, columns, indexes, etc.) when working with Oracle database versions 12.2 and higher. For more information see the help topics "GeoMedia's GDOSYS Metadata Schema", "Using Database Utilities with the Oracle Spatial Object Model", and "Overview of the Transaction Administrator Utility".

### PostGIS data server

This data server has improved interpretation of the "numeric" field type, ensuring more precise mapping to GeoMedia data types including integer types.

This data server now supports connection via a PostgreSQL service name. The connection syntax for the data server has been extended, and the user interface has an additional text field for entering the service name. Depending on how the service is defined, the service name may be used alone or in conjunction with other connection parameters.

#### **Database Utilities**

This utility now supports connection to a PostGIS database via a PostgreSQL service name. The user interface has an additional text field for entering the service name. Depending on how the service is defined, the service name may be used alone or in conjunction with other connection parameters.

This utility now supports the various Oracle TIMESTAMP data types (TIMESTAMP, TIMESTAMP WITH TIME ZONE, TIMESTAMP WITH LOCAL TIME ZONE), permitting them to be mapped to a Date attribute and subsequently to be served to GeoMedia.<sup>1</sup>

### Export to Oracle Object Model

This command and service now support long identifiers (names of tables, columns, indexes, etc.) when working with Oracle database versions 12.2 and higher. For more information see the help topics "GeoMedia's GDOSYS Metadata Schema" and "Using Database Utilities with the Oracle Spatial Object Model".

Map Display

### SVG symbols

Support for SVG symbols within style definitions has been extended to include additional characteristics in the 'd' attribute of a path element including: 'v', 'V', 'c', 'C', 's', 'S', 'h', 'H', 'q', 'Q', 't', 'T' 'l', 'L', 'm', 'A', 'z',

<sup>&</sup>lt;sup>1</sup> It is important to note that Oracle TIMESTAMP columns may contain fractional second information. GeoMedia Date fields do not contain fractional second information. When TIMESTAMP columns are brought into GeoMedia these fractional seconds are not served. The values are displayed according to the format specified for that field without any fractional second information, and they participate in analytical operations without the fractional second information. If GeoMedia writes a Date value to a TIMESTAMP column it does not write any fractional second information, whether editing an existing value or performing output of that data value to another table or export format. If no edits are made to the Date column via GeoMedia then the original source TIMESTAMP value with any fractional second information will be unchanged.

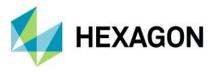

'Z'. This provides new capabilities for move to coordinate, straight line to coordinate, horizontal line, vertical line, return to start of path, cubic and quadratic Bezier curve, and oval.

Additional improvements have also been made in support of rendering SVG files as symbols, including broader support for transformation including nested transformations, and broader support for styles including SVG styles, limited support of CSS styles, and style inheritance.

SVG files may now be served in their entirety as symbols, rather than strictly treating them as symbol libraries containing named symbols. When an SVG file is chosen for a Symbol style on the Style Properties dialog, if it has no embedded symbols then no symbols are listed for selection and the SVG file is treated as a symbol itself.

### Raster

### Images command

This command now supports the ability to validate, delete, update, and display image features not only from feature classes, but also from queries and attached data.

### Framework

### Command enabling conditions

A variety of commands now have their enabling conditions relaxed. The following commands no longer require a warehouse connection to be present or open, so that they can be invoked using attached data as well as warehouse-resident data:

- Select Set Properties
- Geometry Information
- Fit Selected
- Display Selected Images
- Select Text
- Locate Feature
- Run Spatial Model

### Data Window

### Sort Columns command

A new command Sort Columns is provided on the Table ribbon tab. This command can be used in conjunction with the existing Sort Ascending and Sort Descending commands, to sort the data window using multiple columns simultaneously. It presents the current sort criteria for the data window and allows it to be altered using an ordered set of one or more columns, each of which can be sorted ascending or sorted descending.

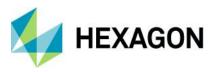

## **Explorer Window**

Attached data and queries may now be renamed. Click on a selected node in the treeview to rename it.

Attached data and queries may now be deleted. Right-click on a node in the treeview and choose Delete.

## **Spatial Modeling**

### Features Input operator

When accessing feature data from a PostGIS data source, this operator now supports the serving of attributes with the data type "numeric".

When accessing feature data from an Oracle data source, this operator now supports the serving of attributes with any of the TIMESTAMP data types (TIMESTAMP, TIMESTAMP WITH TIME ZONE, TIMESTAMP WITH LOCAL TIME ZONE).

### Union Features operator

The various "FeatureIn" ports on this operator now accept a List of Features as input, in addition to the singular Features data type that is already supported.

# New Technology (16.6 Update 2)

Coordinate Systems

### Datum transformations

New datum transformations have been added to autodt.ini that are pertinent to the region of Germany.

### **Data Access**

### SQL Server Spatial data server

This data server now supports read-write data operations (insert, update, delete) on feature classes even in the absence of GeoMedia metadata. In such a configuration the Refresh with Warehouse Changes command on the Manage Data tab of the ribbon is not able to refresh with the changes of other users due to the lack of GeoMedia modification logging tables in the database. Other users' changes may only be seen if a warehouse connection is reopened. In this configuration the schema of the database remains read-only for GeoMedia.

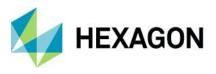

### WFS data server

This data server now offers a connection parameter that can be entered through the "Additional parameters" control on the Advanced Options dialog, that allows the user to designate that the geometry data returned by the service is to be treated as 3D rather than the default of 2D, even when the service fails to designate the SRSDimension attribute.

This data server now offers two optional behaviors controlled through checkboxes on the Advanced Options dialog, that can offer aid in case of issues with the WFS implementation. These options are "Download feature classes and process locally", and "Ignore schemas defined in GML".

This data server now serves only those attributes that were explicitly defined by the user, no longer serving system-level attributes defined as part of the GML infrastructure.

# New Technology (16.6 Update 4)

### Layout Window

The Export Layout command now allows entry of a custom resolution for output raster data, rather than restricting the resolution to one of several predefined values.

The Export Layout command now provides options to output binary TIFF files using CCITT Group 4 compression.

## **Batch Plotting**

The Batch Plotting utility now allows entry of a custom resolution for output raster data, rather than restricting the resolution to one of several predefined values.

The Batch Plotting utility now provides options to output binary TIFF files using CCITT Group 4 compression.

## **System Requirements**

| Computer/ Processor | • 64-bit: Intel 64 (EM64T), AMD 64, or equivalent                                                             |
|---------------------|----------------------------------------------------------------------------------------------------|
| Memory (RAM)        | 4 GB minimum, 8 GB recommended                                                                                |
| Disk Space          | <ul> <li>10 GB for software</li> <li>Data storage requirements vary by mapping project<sup>1</sup></li> </ul> |
| Peripherals         | Software licensing (Hexagon Geospatial Licensing 2020) requires the following:                                |

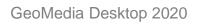

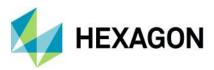

|                                              | Ethernet card                                                                                                    |
|----------------------------------------------|----------------------------------------------------------------------------------------------------|
| Operating Systems <sup>2</sup>               | <ul> <li>Windows<sup>®</sup> 10 Professional (64-bit)</li> <li>Windows Server® 2016 (64-bit)<sup>2</sup></li> <li>Windows Server® 2019 (64-bit)<sup>2</sup></li> </ul>                                                                                                    |
| Virtual Server and Virtual<br>App Technology | <ul> <li>VMware ESX 5.1</li> <li>Oracle VM Virtual Box</li> <li>XenApp 7.6</li> </ul>                                                                                                    |
| Database Server Engines                      | <ul> <li>Oracle® Server 11g, 32-bit and 64-bit, at least version 11.2.0.4</li> <li>Oracle Express 11g, at least version 11.2.0.4</li> <li>Oracle® Server 12.1</li> <li>Oracle® Server 12.2</li> <li>Oracle® Server 18c</li> <li>Oracle® Server 19c</li> <li>SQL Server® 2012, 64-bit</li> <li>SQL Server® 2014, 64-bit</li> <li>SQL Server® 2014, 64-bit</li> <li>SQL Server® 2014 Express</li> <li>SQL Server® 2016 Express</li> <li>SQL Server® 2016 Express</li> <li>SQL Server® 2017, 64-bit</li> <li>SQL Server® 2017 Express</li> <li>Azure SQL Database (compatible with SQL Server® 2017 or SQL Server® 2014)</li> <li>PostgreSQL 9.3 with PostGIS 2.1</li> <li>PostgreSQL 9.6 with PostGIS 2.3</li> <li>PostgreSQL 11 with PostGIS 2.5</li> <li>PostgreSQL 12.1 with PostGIS 3.0</li> </ul> |
| Database Client Engines                      | <ul> <li>Oracle Client 11g, 32-bit<sup>3</sup></li> <li>Oracle Client 12.1, 32-bit<sup>3</sup></li> </ul>                                                                                                    |

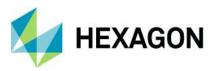

| • | Oracle Client 12.2, 32-bit <sup>3</sup>              |
|---|------------------------------------------------------|
| • | Oracle Client 18c, 32-bit <sup>3</sup>               |
| • | Oracle Client 19c, 32-bit <sup>3</sup>               |
| • | SQL Server Native Client 10.0 or higher <sup>4</sup> |

## System Requirements Notes

<sup>1</sup> Disk I/O is usually the slowest task in geospatial data processing. Faster hard disks improve productivity. Reading data from one disk, writing temporary data to a second disk, and writing data to a third disk improves performance. Disk arrays improve productivity, but some RAID options slow performance. Network disk drives are subject to network limitations.

<sup>2</sup> GeoMedia runs on 64-bit systems in 32-bit emulation mode.

<sup>3</sup> Oracle Data Access Components (ODAC) is required if using the Feature Accessor option for Oracle in the PublishIFC utility, or if using the Database Utilities utility to manage an Oracle warehouse. ODAC is normally delivered by the Oracle Client Administrator installer, but not by the Oracle InstantClient installer. ODAC contains many components, of which PublishIFC requires the Oracle Data Provider for .NET, and Database Utilities requires the Oracle Provider for OLEDB.

<sup>4</sup> SQL Server Native Client 10.0 or higher is needed in order for the Database Utilities utility to automatically create the correct GeoMedia metadata for date, time, and datetime2 data types when using a SQL Server or SQL Server Spatial warehouse. You may get SQL Server Native Client 10.0 or higher from the corresponding Microsoft websites. If the SQL Server Native Client is not installed on the system, you need to manually choose Date as the data type from the dropdown combo box for these data types in the Feature Class Properties dialog and set the format properly.

## **Issues Resolved (16.5 Update 1)**

| CR #     | Summary                                                                                                | Description / How to Reproduce                                                                                                    |
|----------|----------------------------------------------------------------------------------------------------|----------------------------------------------------------------------------------------------------|
| 00024578 | ExportToMstnV8Service<br>does not write the correct<br>linkage type                                    | The mentioned export service writes all linkage types as ODBC, regardless what is set to LinkageTypes property. The only exception is DMRS type, which seems to be written correctly. Attached is a sample VB.NET application, the sample contains generated dgn files for each linkage type. The actual linkage type exported has been verified in Microstation.                                                                                                    |
| 00010671 | Spatial Model Editor<br>failed running model that<br>uses SQL Server Proxy<br>(.sfp) as features input | <ul> <li>When attempting to run a Spatial Model where the 'Features Input' operator used a 'SQL Server Features Proxy (.sfp)' the model failed to run with the following error message displayed:</li> <li>Spatial Model failed in Features Input. The error was "Could not load file or assembly 'Microsoft.SqlServer.Types, Version=12.0.0.0, Culture=neutral, PublicKeyToken=89845dcd8080cc91' or one of its dependencies. The system cannot find the file specified.".</li> <li>This error seems to be occurring because there is a dependency on the 'Microsoft SQL Server System CLR Types' software, that seems to be undocumented.</li> <li>[Resolved by documenting this dependency in the Installation Guide.]</li> </ul> |

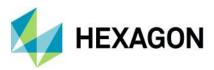

## GeoMedia Desktop 2020

| 00019691 | Features Input operator<br>fails to correctly serve<br>data if any geometry is<br>null                                                            | Displayed "Stream was not readable" error in the Model Editor delivered by GeoMedia 2016. Problem occurs when any record of the input feature class contains a null geometry. NULL is considered a valid value for Geometry; it is expected that the Features Input operator should not fail.                                                                                                    |
|----------|----------------------------------------------------------------------------------------------------|----------------------------------------------------------------------------------------------------|
| 00026152 | Data server incorrectly<br>serving Unicode (UTF-8)<br>text, wrong characters are<br>displayed                                                     | The GeoPackage Data Server is not serving UTF-8 or UTF-16 characters correctly and that only ANSI characters appeared to be served as expected. Confirmed that this is the case for UTF-8 characters stored as Text attributes and confirmed that the same UTF-8 Text attributes are served correctly from an Access warehouse.                                                                                                    |
| 00021908 |                                                                                                    |                                                                                                    |
| 00022500 | Bing Maps command                                                                                                    | Bing Maps command does not display map using customer's attached key. The Bing                                                                                                    |
| 00024777 | does not display map<br>using key                                                                                                    | Maps window opens but is blank.                                                                                                    |
| 00025997 |                                                                                                    |                                                                                                    |
| 00023235 | Publishing to SmartStore<br>with 'Publish 3D<br>coordinates' option<br>results in incorrect Z<br>values                                           | When the 'Publish to GeoMedia SmartStore Warehouse' utility is used with the 'Publish 3D coordinates' option checked, Z values in the resulting .ddc file do not match the original Z values in the source warehouse. This may be specific to the customer's workflow where the source warehouse is an Access warehouse with a linear feature with the EPSG:25832 coordinate system assigned with a vertical datum set to User Defined.                                                                                                    |
| 00024616 | Display Properties<br>command – keyboard<br>focus is not in display<br>scale field, forces user to<br>tab before key-in of<br>Display scale value | User has noticed an undesirable change to the tab sequence of the Display Properties dialog when compared to version 6.1 and 2014.<br>In version 6.1 and 2014, the default focus was the Display scale value, thus allowing the user to simply key-in and apply the desired Display scale value.<br>In versions 2015 and 2016, the user must use the <tab> key to place focus to the Display scale value field prior to key-in of a new display scale value.</tab>                                                                                                    |
| 00010250 | Attribute Query results in<br>the execution of 'auto-<br>generated' invalid query<br>for the customer WFS                                         | A SR was filed by a customer noting that when the Attribute Query command is run while connected to their WFS an invalid query is being created and executed.<br>Note that the filter parameters result in a query of the 'geom' column where the value =0. Since the 'geom' column contains the geometry for the 'perceels' feature class the resulting filter expression results in a data type mismatch. This can be seen using Fiddler by reviewing the POST request that was submitted after the GET request failed where an Exception is returned stating: "IllegalArgumentException: Binary geometry filter, but second expression is not a geometry literal?" |
| 00002999 | Bing Maps Key File<br>Credential error when<br>zooming in deep in map                                                                             | HSI Support reports receiving an "Invalid key provided" error when zooming into a Bing Maps window. They are able to reproduce the error at will on 2 different VMs, one with 2015 and one with 2016. Map Pan/Zoom work fine until they zoom-in too much. As soon as the map is zoomed in too deeply, the error "Invalid key provided" appears. Then the credential dialog opens to re-enter the Bing Map Key file. After the key is re-entered, the Bing Maps window returns to a full view of the map.                                                                                                    |
| 00022458 | Queries dialog takes too<br>long to display with<br>Validate Geometry query                                                                       | Queries list dialog display takes too long to display. Using the customer's 2016<br>QueryIssue_Library.mdb library to load queries into a GeoWorkspace it took 35-40<br>minutes for the queries dialog to display the list of queries.                                                                                                    |

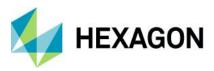

| 00022620             | Select Set Properties<br>poor performance<br>accessing large picklists                                                                         | User has large picklist table consisting of 3000 to 5000 records. In version 6.1, the descriptions for these large picklist tables were listed exceptionally fast on the Properties (attribute properties) dialog. 2016 however the same picklists take anywhere from 2 to 4 seconds to populate and list. This delay causes users to click multiple times on the picklist enabled field and results in user frustration. Problem occurs for both GPicklist and AFM enabled picklist.                                                                                                    |
|----------------------|----------------------------------------------------------------------------------------------------|----------------------------------------------------------------------------------------------------|
| 00023511             | No labels are displayed<br>for area features if the<br>label expression uses the<br>NEWLINE operator and<br>'Label with Symbol' is<br>selected | No labels display for areas if the expression for the label contains NEWLINE (i.e. \n) and the 'Label with Symbol' option is selected as well. If the 'Label with Symbol' option is not used, or the Expression does not include the NEWLINE entry (\n) then the labels are displayed as expected. Likewise, if the type of feature being labeled is a point or area, the labels are displayed regardless of the options selected.                                                                                                    |
| 00024324<br>00024317 | Cannot create more than<br>one open GeoWorkSpace<br>document using the same<br>template                                                        | User noted they can no longer create 2 GeoWorkspaces using the same GeoWorkSpace<br>(.gwt) Template file. For example, the user double-clicks on a .gwt file to create<br>GeoWorkSpace1, then double-clicks on the same .gwt file to create GeoWorkSpace2 but<br>the document is not created and instead, the following error occurs:<br>GeoMedia Desktop<br>Unable to create new GeoWorkspace                                                                                                    |
| 00020048             | Problem launching Label<br>Manager without bringing<br>up existing unshared rule                                                               | Problem launching Label Manager without bringing up existing unshared rule<br>Open GWS provided in zip<br>Change label properties path to the unzipped shared folder<br>Click label manager                                                                                                    |
| 00026800             | Crash occurs when<br>Cancel button is selected<br>on 'Software License<br>Notification' dialog                                                 | <ul> <li>Steps to reproduce the crash when the 'Cancel' button is selected on the 'Software License Notification' dialog.</li> <li>1. Run the 'GeoMedia Desktop Configuration Wizard' to configure an internal, evaluation or other license type that will result in the display of the 'Software License Notification' (a.k.a. nag) dialog.</li> <li>2. Upon completion of the 'GeoMedia Desktop Configuration Wizard' click the Finish button (with the 'Launch the GeoMedia Desktop application' option enabled.)</li> <li>3. When GeoMedia initializes the 'Software License Notification' dialog is displayed.</li> <li>4. While the countdown is occurring to enable the Agree button, click the Cancel button.</li> <li>5. The GeoMedia application window disappears and after a couple of seconds an error message is displayed with the title 'GeoMedia application' with the message: "GeoMedia application has stopped working</li> <li>Windows is collecting more information about the problem. This might take several minutes"</li> <li>It appears that the crash messages are only displayed to the user when Cancel is selected on the 'Software License Notification' dialog the first time after the Configuration Wizard is run to configure the internal (eval, training, etc) license. If GeoMedia started again and the Cancel button is selected on the 'Software License Notification' dialog the crash messages are not displayed. However, the Event Viewer still has a Windows Error Reporting event that indicates a crash has occurred.</li> </ul> |
| 00027138             | Connection fails with<br>'Type SByte is not<br>mapped to GDO' error                                                                            | The new WFS data server in GeoMedia 16.5.0.1109 fails to connect to the WFS service at http://192.168.20.96/WFS_LV/wfs?request=getcapabilities&service=wfs with the error message 'Type SByte is not mapped to GDO'.                                                                                                    |
| 00020663             | Fence selection with null<br>geometry field produces<br>error with Merge Features                                                              | The problem occurs when one or more features chosen for Merge Features have null values in any geometry field(s), but only if they are chosen through fence selection not geometry selection. It is unknown if this occurs when selecting by legend entry, data window, etc. It is unclear why it is checking for null geometries. The message is "At least one selected feature contains no geometry data."                                                                                                    |

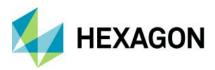

| 1-YICWPZ | WFS Read-Only<br>connection fails with<br>'Access denied' message<br>(other clients can connect<br>successfully)             | When making a connection to the customer provided WFS via the WFS Read-Only data server the connection fails with the standard "Unable to connect to the database. Please verify that your warehouse-connection parameters are correct and try again." When the More button is selected the message "Access denied." is displayed.                                                                                                    |
|----------|----------------------------------------------------------------------------------------------------|----------------------------------------------------------------------------------------------------|
| 1-LU748B | Warehouse Connections,<br>unable to delete<br>connection after Select<br>Set Properties                                      | As part of AGON requirements, we need to delete the connection programmatically in our workflow, but we are unable to delete the connection. Attempting to delete the connection in pure GeoMedia, it was observed that the connection it is closed but not deleted.<br>Below are the steps to reproduce:<br>1) Load a feature class from the connection (Connection1).<br>2) Select a feature and open properties dialog for that feature and clicked OK.<br>3) Navigate to Warehouse dialog, attempted to delete that connection (Connection1) and observed that the connection gets closed but not deleted.                                                                                                    |
| 1-WWYN7M | GM crashes with WFS<br>connection when spatial<br>filter is applied, and<br>attributes fail to display<br>for WFS (GM / GWM) | GM crashes with WFS connection when spatial filter is applied, and attributes fail to display for WFS version= 2.0.0                                                                                                    |
| 1-Z2RS3B | WFS data server fails<br>when using username<br>and password credentials<br>in authorization header                          | WFS data server fails to correctly request data using username and password information as part of an Authorization Header. This causes the data server not to serve data for restricted regions.                                                                                                    |
| 1-SSU3F7 | WFS connection fails with<br>'Schema declaration for<br>namespace not found'<br>error                                        | GeoMedia is unable to establish a connection to the WFS at<br>http://vmgeoserver.vd.dk/geoserver/VD/ows. The workflow and additional details are<br>provided below.                                                                                                    |
| 1-GNP9L7 | Incorrect results returned<br>from attribute query<br>against WFS site                                                       | <ol> <li>Do a WFS read-only connection to http://sthlm-<br/>app.astando.se:8080/geoserver/lv_gis/wfs</li> <li>Make an attribute query against Brunn. Use the Filter-GUI to specify the where clause<br/>"Typ = 'Nedstigningsbrunn'".</li> <li>If you use the "show values"-button on Typ the form will not populate with the valid values<br/>in the database.</li> <li>If you type in the text Nedstigningsbrunn (without apostrophes) in the Value field and<br/>press the down-button to append it to the Expression field, you get the error message<br/>"Unable to validate field value according to type. Please input new value."<br/>However - if you type in the correct where clause in the Expression field and press OK<br/>you will get a working query and some output. Furthermore - the non-working steps<br/>above are NOT able to be reproduced if you categorize Brunn and do an Attribute query<br/>against this category.</li> </ol> |
| 1-9X1IY3 | GeoMedia hangs when<br>connecting to specific<br>WFS, must kill the<br>GeoMedia process to<br>regain control                 | When attempting to make a WFS data server connection to the provided<br>http://www.geoservicos.ibge.gov.br:80/geoserver/wfs service GeoMedia hangs. The only<br>way to exit the application once it hangs is to stop the GeoMedia.exe process (via Task<br>Manager or using the X on the application). The Geospatial Portal application can<br>connect to the same WFS successfully (and display features from the WFS successfully.)                                                                                                    |
| 00023093 | Transformation using .gsb<br>for Geocentric Datum of<br>Australia failing                                                    | GeoMedia 16.2 now supplies a parameter-based Bursa Wolf transformation for<br>transformations from Geocentric Datum of Australia 1994 to Geocentric Datum of<br>Australia 2020.<br>The Australian geodetic authority has now published grid (.gsb) files but attempting to<br>configure and use the .gsb files in GeoMedia does not result in any transformation. It is as<br>if the transformation is being skipped.<br>If we then change the datum of the GeoWorkSpace Coordinate System to Geodetic<br>Datum of Australia 2020, the coordinates are not transformed at all.                                                                                                    |

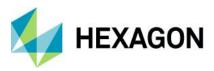

## GeoMedia Desktop 2020

| 1-AXAM6E | GeoMedia adds WFS<br>2.0.0 feature class to<br>legend with no geometry,<br>the same layer displays<br>from 1.0.0        | Use GeoMedia 2014 or 2015 and connect to the wsf data source at http://sthlm-<br>app.astando.se:8082/geoserver-2.4/lv_gis/ows and add either dispens (less data) or<br>brunn (more data) to the legend.<br>• Using version 1.0.0 should work<br>• Using version 1.1.0 raises the same error at connect as in the closed worksheet (but we<br>can forget about this problem for now)<br>• Using version 2.0.0 will add the legend entry (plus an extra legend entry named<br>'gml_location of xxx', where xxx is the feature class name) but no data will be loaded<br>• Using no specified version will work the same as for version 2.0.0                                                                                                    |
|----------|----------------------------------------------------------------------------------------------------|----------------------------------------------------------------------------------------------------|
| 00028348 | PostGIS feature classes<br>with user-defined spatial<br>indexes cannot be<br>displayed in GeoMedia if<br>AFM is enabled | When spatial indexes are created on tables, GeoMedia cannot display the tables when<br>the 'Enable AFM' option is enabled on the connection (the data are visible when the<br>option is off).<br>After creating a spatial index on an existing AFM enabled PostGIS feature the following<br>error occurs when attempting to display the feature in GeoMedia. The problem does NOT<br>occur if the AFM connection property is disabled (unchecked).<br>GeoMedia Desktop<br>Error creating a legend entry for power_poles<br>Source: GeoMedia<br>Description: The input recordset is invalid.<br>Continue with operation?                                                                                                    |
| 00026202 | Editing line geometry<br>results in Z values being<br>changed to "0" or other<br>values                                 | After editing/moving a vertex of a line geometry the Z value height of the moved point is set to "0" or some other number.<br>Reproduced with English/German configuration of GM 16.5 on WIN10 German operating system and GM 16.2 English/German configuration on WIN7 English system.                                                                                                    |
| 00028900 | Operators that reference<br>coordinate system<br>operations fail if using<br>EPSG:2193 data                             | Attempting to use EPSG:2193 data with Spatial Model Editor fails with errors. EPSG:2193 is N,E (Y,X) referenced axes for NZGD2000 / New Zealand Transverse Mercator 2000 and is supported by GeoMedia. No problems are observed when working with the same data / coordinate system in GeoMedia GeoWorkSpace sessions; the errors only occur in Spatial Model Editor (Spatial Modeler).                                                                                                    |
| 00022766 | Spatial Model with<br>Measure Area operator<br>fails using certain<br>supported coordinate<br>systems                   | A Spatial Model that uses the Measure Area operator fails when the input features are defined with the coordinate system EPSG:3008 via a .csf file. When the Spatial Model is run in GeoMedia using the 'Run Spatial Model' command an error dialog is displayed with the messages shown below:<br>GeoMedia Desktop<br>Input parameters may not be valid. More information below :<br>HexGeo::SpatialModeler::Operator::Execute failed<br>HexGeo::SpatialModeler::Operator::SetErrorMessage failed<br>Spatial Model failed in Measure Area. The error was<br>"HexGeo::SpatialModelerGeospatial::CoordinateReferenceSystemID::CreateCoordinateR<br>eferenceSystem failed<br>Failed to recognize Authority Code with Authority "GeoKey Moniker" and Authority Code<br>"1,1,0,6/1024,1/2048,32767/2050,6619/3072,32767/3074,17322/4096,5773"".<br>When the same Spatial Model is run using the Preview button in Spatial Model Editor the<br>following errors are shown as displayed from the 'Accumulated Messages dialog'<br>Unrecognized ProjectionGeoKey 17322<br>Unsupported moniker |
| 00029055 | Editing or moving vertices<br>changes Z values to<br>Default height value                                               | If the user edits/moves the position of a node using smartsnap on a linear or area feature<br>(or moves a point feature) the node is assigned a new Z value equal to the Default Height<br>value set in Options. Problem appears when smartsnap is used.<br>If using the Move command with smartsnap this also changes the Z value of the<br>geometry , but not if smartsnap is not used(click out away from geometry).<br>Problem appears when smartsnap is used. Any dataset can be used. Same problem on<br>GM 16.2.                                                                                                    |

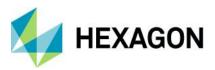

|  | 00029046 | AFM associations are not<br>complete when using<br>certain symbology | If the user turns OFF the 'Automatically add legend entries' on the Placement and Editing tab under Options, they experience issues when inserting data, using GPW. When the user inserts a WATER_MAIN, they are prompted with a start node. When they select WATER_PLUG, they are then prompted to continue digitizing the WATER_MAIN (which they do).<br>The problem arises after they place the next node. Regardless of what they pick, once the feature is inserted, they are prompted again to place another node feature. It is not recognizing an association between the WATER_MAIN and the node.<br>If the user turns ON the 'Automatically add legend entries' on the Placement and Editing tab under Options, they DO NOT experience issues when inserting data, using GPW.<br>The associations for the water tee is also not correct as there is only one water main being associated when there should be two water main associated with the tee. |
|--|----------|----------------------------------------------------------------------|----------------------------------------------------------------------------------------------------|
|--|----------|----------------------------------------------------------------------|----------------------------------------------------------------------------------------------------|

# **Issues Resolved (16.5 Update 2)**

| CR #     | Summary                                                                                                    | Description / How to Reproduce                                                                                                    |
|----------|----------------------------------------------------------------------------------------------------|----------------------------------------------------------------------------------------------------|
| 1-QJD6GP | Adding FieldProperty<br>metadata for a second<br>Boolean field after a first<br>call was made for a<br>Boolean                                      | Customer Description of Problem along with sample C++ Code.<br>If the following method is called twice on two different tables with fieldtype being<br>gdbBoolean on both calls, the second call crashes on metadataservice-<br>>AddFieldMetadata(&dispfieldproperty);                                                                                                    |
| 00022649 | All subtitles for thematic<br>legend entries are lost if a<br>class is 'omitted' via<br>Legend Entry Properties                                     | If the Legend Entry Properties dialog is used to modify the displayed classes for a thematic legend entry where subtitles have been defined, all the previously defined subtitles are missing after clicking OK on the Legend Entry Properties dialog.                                                                                                    |
| 00023767 | Edit Feature Class<br>Metadata for PostGIS<br>feature class fails to<br>update geometrytype<br>column for<br>gdo.geometryproperties                 | A PostGIS database was created and populated with features outside of GeoMedia. They then used Database Utilities to create the necessary metadata to connect to the database and display the feature classes from the database within GeoMedia. However, when inserting the feature class metadata, the wrong geometry type was mistakenly assigned to a feature class. To correct the problem, 'Edit Feature Class Metadata' command was used to reassign the correct geometry type to the feature class, but the metadata was not updated correctly in all the required metadata tables. Specifically, the geometrytype value instead of being updated with the new geometrytype as assigned via Edit Feature Class Metadata. Note: the geometrytype column in the gdo.gfeaturesbase table was updated correctly, but the corresponding gdo.geometryproperties table was not. |
| 00023877 | Edit Feature Class<br>Metadata shows empty<br>rows for new attributes<br>created via database                                                       | If a table representing a feature class in a PostGIS database is edited at the database<br>level to add new attributes, and then Database Utilities 'Edit Feature Class Metadata'<br>command is used on that feature class, then the 'Feature Class Properties' dialog shows<br>extra rows on the Attributes tab for each of the attribute columns that was added via the<br>database.<br>The extra rows (one for each attribute column added via the database) will have no<br>attribute name shown (i.e. the 'Field Name' column is blank) and the 'DataType' field is<br>shown with the value 'Autonumber' with the 'Displayable' field value set to 'No'.                                                                                                    |
| 00027262 | Insert Feature Class<br>Metadata creates incorrect<br>metadata for PostGIS table<br>names with diacritics<br>resulting in Insert Feature<br>failure | When the Database Utilities > Insert Feature Class Metadata command is used to create metadata for table name containing the Swedish diacritic characters (i.e. å ä ö) the resulting metadata is incorrect. The presence of this incorrect metadata causes the Insert Feature command to return an error when attempting to insert an instance of the feature class.                                                                                                    |

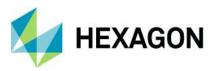

Т

| 00027498 | Edit or Insert Metadata for<br>viewname with diacritics<br>creates invalid PostGIS<br>metadata for primary keys       | User has views that are named using diacritic characters (i.e. å ä ö). Per 00027262, the user corrected the 'f_table_name' value in the gdo.gfieldmapping table manually. Even with this fix however, the user noticed that errors such as the following were encountered when feature caching was enabled<br>An error was encountered loading data for read.funktionell_vägklass legend entry. "Invalid operation<br>Do you want to continue loading remaining legend entries?"<br>Selection of More button shows the following message:<br>"Member not found"<br>Further investigation revealed that the view as seen in GeoMedia's Feature Class<br>Definition did not have a primary key defined. Using Database Utilities to Edit the<br>metadata and declare a primary key did not resolve the issue as Database Utilities failed<br>to correctly populate the gdo.gindexcolumns table. The object_name field values no<br>longer contains the correct diacritic characters; thus GeoMedia feature caching is unable<br>to correctly determine the primary key field. |
|----------|----------------------------------------------------------------------------------------------------|----------------------------------------------------------------------------------------------------|
| 00030984 | Edit Metadata makes<br>incomplete updates for<br>geometry type for PostGIS<br>features not stored in<br>public schema | If features are stored in a schema other than public, then Database Utilities, Edit<br>Metadata command fails to properly update changes to the geometry. Specifically, the<br>subtype field of the gdo.gfieldmapping table is not properly updated by the Edit Metadata<br>command. In contrast, the Insert Metadata command works fine.                                                                                                    |
| 00017423 | Spatial Intersection<br>returning incorrect results<br>for query between two area<br>feature classes                  | The customer said that some occurrences of the topology error are solved, but also some are not solved. The (sample issue) data provided by the customer is attached. I also verify the behaviour on my test GeoMedia prerelease 16.5 by spatial intersection - it is in the attached GWS as query. The data and GWS is for two pairs of data layers. The issue occurs only when all polygons are used in the analysis. In the case, when only selected polygons are input to the analysis (possible also as GM query) the output is correct for the same polygons.                                                                                                    |
| 00023964 | Enabling Index Feature<br>Caching (IFC) for vanilla<br>PostGIS data results in<br>application crash                   | The GeoMedia application may crash without the opportunity to save changes if Index<br>Feature Caching is enabled for PostGIS. The problem occurs when there is no GeoMedia<br>GDO metadata.<br>After using GeoMedia to connect to PostGIS database where:<br>a) The schema for user data is stored in the default public schema<br>b) The GDO metadata schema is not present<br>c) There are no GDO bytea geometry fields present<br>d) There are spatial geometry fields present<br>c) There are spatial geometry fields present<br>d) There are spatial geometry fields present point, line and area (1 record each)<br>The data can be successfully served and displayed in GeoMedia as read-only features,<br>but if the connection is edited to enable the IFC Caching option on the connection then<br>GeoMedia immediately crashes without any opportunity to save.                                                                                                    |
| 00030199 | WFS data server failure<br>"WFS2.GDatabase is not<br>registered"                                                      | Open 'Publish to GeoMedia SmartStore' utility<br>Click 'New Connection'<br>Choose WFS (not WFS Read-Write)<br>Enter a URL to a valid WFS Service (e.g.<br>http://demo.hexagongeospatial.com/WFS_LondonReligion/service.svc/get)<br>Result: Error message 'The GDO object WFS2.GDatabase is not registered correctly.<br>Please reinstall the application to assure proper registration'                                                                                                    |
| 00029967 | Applying spatial filter<br>creates errors in postgresql<br>.log files                                                 | When a spatial filter is applied to PostGIS data in GeoMedia, errors appear in the PostgreSQL .log files found in C:\Program Files\PostgreSQL\9.5\data\pg_log folder.<br>Example errors:<br>2018-07-06 09:11:22 CDT ERROR: prepared statement "teststmt" does not exist<br>2018-07-06 09:11:22 CDT STATEMENT: deallocate teststmt<br>Every time a spatial filter is called, the errors are logged, and there can be thousands of<br>them for WebMap users since WMTS tiling process sending out thousands of spatial<br>filtered WMS map requests.                                                                                                    |

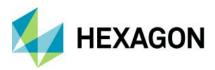

| 00032009             | GeoMedia is unable to<br>display any features<br>(geometry) for feature<br>classes from a vanilla<br>PostGIS database                                    | When a PostGIS data server connection is made to the customer-provided PostGIS database (that has no GDO schema, thus no GeoMedia metadata tables), the Add Legend Entries command can be used to add the feature classes from that database to the legend. However, there are no geometries displayed for the feature classes. In other words, the legend statistics show a value of 0 and there are no features visible in the map window.                                                                                    |
|----------------------|----------------------------------------------------------------------------------------------------|----------------------------------------------------------------------------------------------------|
| 00031674             | 'Failed to open document'<br>error occurs when opening<br>any GeoWorkspace<br>(including new .gws) after<br>installing GeoMedia<br>Desktop 2018 Update 1 | Multiple reports have been received (via support tickets and the support forum) that installing GeoMedia Desktop 2018 Update 1 results in a 'Failed to open document' error when opening any .gws file. This includes a new gws via the 'New GeoWorkspace' command. In all reported cases (except one) the customer also has GeoMedia WebMap 2018 installed on the machine when the error occurs. In my testing I was only able to reproduce the problem by first installing GeoMedia WebMap 2018.                              |
| 00030280             | Loading ECW files cause<br>GM to crash                                                                                                    | On the 'Insert Georeferenced Images' dialog when you select a .ecw raster file for display a crash occurs if the folder also contains a .eww world file. This problem does not occur when using GeoMedia 16.00.0000.201114.                                                                                                    |
| 00029970             | GeoMedia 2018 does not<br>read ECW / EWW image<br>format                                                                                                 | GeoMedia 2018 fails to read/display ECW / EWW image format<br>Unable to display in GM using the 417_3_25_1.ecw file with the 417_3_25_1.EWW and<br>EPSG_3763.csf files.<br>Customer is able to open 417_3_25_1.ecw in ERDAS but not in GeoMedia 2018.<br>Customer in ERDAS then exported to 417_3_25_1_erdas.ecw,<br>Able to insert the 417_3_25_1.ecw using interactive mode successfully. It is also possible<br>to open in GeoMedia 2018 using "other with external coordinate system" mode but not in<br>"world file" mode. |
| 00009852             | DBU posts success for<br>PostGIS metadata even<br>when no metadata tables<br>are created                                                                 | Selecting the Create Metadata Tables button in Database Utilities may post a successful message that the metadata tables were created when in fact, the metadata was not created<br>When creating metadata for PostGIS, if the database Privilege properties for the Postgres role/user used for the connection does not have CREATE privilege then the following message is posted:<br>                                                                                                    |
| 00026588<br>00015958 | Insert Feature Class<br>Metadata fails to show<br>materialized view from<br>PostGIS                                                                      | When a materialized view is present in a PostgreSQL/PostGIS database and a connection to that database is made from Database Utilities using the PostGIS connect the Insert Feature Class Metadata dialog does not show the materialized view in the list of 'Available tables/views'.                                                                                                    |
| 00030572             | PDF attributes do not<br>display in Adobe Reader<br>on German system                                                                                     | Checking the PDF attributes on the machine; it is not exporting the chosen attributes<br>using the PDF Attributes command and Export to PDF on German system - the attributes<br>can't be seen in Adobe Reader on German system. This is NOT a problem only for<br>German system. Problem exists on ALL systems. Seeing this with ussample.gws and<br>with the .gws delivered with the PDF tutorial on the web.                                                                                                    |

## GeoMedia Desktop 2020

٦

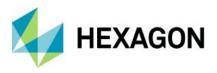

Ι

| 00023254 | Image data fails to<br>transform or display as<br>expected from GDA94<br>datum to GDA2020 datum<br>when using Advance<br>image processing option | User-provided GeoTiff raster files fail to transform as expected when transforming from Geocentric Datum of Australia 1994 (GDA94) to Geocentric Datum of Australia 2020 (GDA2020).<br>GeoTiff image data, referenced and stored using GDA94 is correctly displayed in GeoWorkSpace with Coordinate system set to GDA94 datum. If the GeoWorkSpace coordinate system is changed to GDA2020, the image data does not display / transform correctly if the Advanced Image Processing option is enabled (checked). However, if the Advanced Image Processing option is disabled (forcing affine transformation) the image seems to transform as expected.<br>When File > Options, Map Display tab, Advanced Image Processing option is enabled, then a transformation of the image data from GDA94 to GDA2020 results in a correctly transformed image polygon, but some of the image pixel data are unexpectedly shifted / (displayed off by 1 pixel).<br>When transforming from GDA94 to GDA2020 it is expected that data should shift by small amounts (usually less than 1 m) to the west and to the north. It is believed that GeoMedia is correctly transforming the vector data and the image polygon. However, the logic for Advanced Image Processing seems incorrectly "back fill" using white pixels along the top and left borders of the image. Interestingly the lower right corner seems to be correct. |
|----------|----------------------------------------------------------------------------------------------------|----------------------------------------------------------------------------------------------------|
| 1-U66Z0O | Static labels output to<br>warehouse are not<br>transformed correctly when<br>converting Coordinate<br>System                                    | <ul> <li>This behavior is consistent with the GeoMedia 06.01.11 / GeoLabel configuration and is most evident when changing between geographic and projected or visa-versa.</li> <li>Workflow: <ol> <li>Create a new GeoWorkspace and connect to World.mdb warehouse.</li> <li>Add the Country legend entry</li> <li>Open GeoWorkspace Coordinate System and ensure coordinate system is set to Geographic</li> <li>Set the Nominal Map Scale and Display Scale to 1:75,000,000</li> <li>Open Label Manager and define the label properties (Text = CNTRY_NAME, Size = 8)</li> <li>Open Geoworkspace Coordinate System and ensure coordinate system is set to restent, and the nominal map scale.</li> <li>Open GeoWorkspace Coordinate System and ensure coordinate system is set to Projected - set the system to Robinson.</li> <li>The labels are not correctly transformed.</li> </ol> </li> </ul>                                                                                                    |
| 00022013 | Insert fails to map<br>PostgreSQL binary types<br>to gdbLongBinary                                                                               | The following supported PostgreSQL data types are not displayed in GeoMedia's<br>Database Utilities:<br>bit [n]<br>bit varying [n]<br>bytea<br>According to GeoMedia Help topic "[PostGIS to GeoMedia Data Type<br>Matching http://example.com]", these PostgreSQL data types are supported and can be<br>mapped to GeoMedia data type of gdbLongBinary.<br>The bit, bit varying and bytea attributes are not listed as available attributes in Database<br>Utilities, Attributes tab.<br>The bytea attribute is of specific concern to the end user reporting this issue. The user<br>has bytea user defined information (not geometry). Database Utilities however does not<br>allow the user to insert metadata for non-geometry mapped (via the Geometry tab in<br>Database Utilities) bytea attribute fields. Database Utilities is incorrectly expecting that all<br>bytea fields should be mapped to a geometry type.<br>Customer is specifically interested in using bytea which does not show in Attributes and<br>also is forced to a geometry mapping.                                                                                                    |
| 00017807 | Generate Static Label<br>command does not create<br>proper GeoMedia<br>metadata                                                                  | FieldLookup and AttributeProperties tables are NOT populated with field name entries for<br>the static label generated feature classes. Thus, the metadata in Database Utilities does<br>not show a Geometry tab and the attributes tab does not show any attribute field listings.<br>Problem reproduced for both Access and Oracle.                                                                                                    |

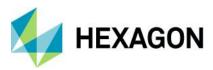

| 00004513             | Static Label text geometry<br>fails to transform with<br>coordinate system<br>changes                                                      | Static label text added to the map legend fails to transform if the GeoWorkspace<br>Coordinate System is changed. However, if the same label text is added to the map using<br>Legend > Add Legend Entries command, the text geometry transforms as expected with<br>changes to the GeoWorkSpace Coordinate System.                                                                                                    |
|----------------------|----------------------------------------------------------------------------------------------------|----------------------------------------------------------------------------------------------------|
| 00024754             | Attribute based style for<br>linear pattern inset<br>properties producing<br>undesirable results                                           | User notes that 2015 and 2016 produce undesirable results for a linear pattern that uses<br>an attribute-based style (ABS) setting for starting and ending inset properties. The user<br>considers the results seen in 2015 and 2016 to be incorrect and a regression from 6.1<br>and 2014.<br>Specifically, when the ABS for the EndingInset property evaluates to a negative value, the<br>result is that the pattern point is not displayed. The user expects that the points should be<br>displayed as "outsets" when a negative value is used (as seen in versions 6.1 and 2014).                                                                                                    |
| 00032134             | PostGIS producer fails in<br>Features Database Output<br>operator with incomplete<br>output when using PostGIS<br>as the Output Connection | When running the provided 'my_salidaclaseentidad1.gmdx' model where the 'Features<br>Database Output' operator is used to output features from an input shapefile with 226,232<br>area features to a new table in a PostGIS connection the process fails within the<br>'Features Database Output' operator after 105,366 records have been output to the<br>PostGIS table. After the error occurs, if you double-click the 'Features Output Operator' to<br>open the 'Output Connection' dialog, this results in the display of an error dialog with the<br>message "Timeout while getting a connection from pool.". After this error message dialog<br>is dismissed the 'Output Connection' dialog will be displayed.<br>Note: if the 'Feature Output Operator' is modified to use a new table from a SQL Server<br>Spatial connection and the same model is run, the process completes without error with<br>all input records are successfully output to the SQL Server Spatial table. Therefore, this<br>issue seems to be related to the use of the PostGIS connection for the output table.                |
| 00033664             | Spatial Intersection results incorrect for certain data                                                                                    | User provided example data and workflow where the results of Spatial Intersection of two area feature classes using the Overlap operator produces incorrect results (unexpected and invalid geometries). The incorrect results of this specific data are obvious, but it is assumed that more often such invalid results may be difficult to identify. The issue is a regression from version 2014 where the results of the spatial intersection are correct; Incorrect results from spatial intersection is first observed in version 15.00.0000.10258.                                                                                                    |
| 00005214<br>00016206 | Legend entry title editing:<br>Copy & Paste using<br>keyboard shortcuts is not<br>working                                                  | Legend entry title editing: Copy & Paste using keyboard shortcuts is not working anymore. In GeoMedia 6.1 it was possible to use Ctrl+C and Ctrl+V to copy and paste texts from and into legend entry titles. In GeoMedia 2016 this doesn't work anymore. The only way to use the clipboard is using the context menu when editing the legend title/subtitle.                                                                                                    |
| 00034139             | Update Attributes fails to<br>update Boolean values<br>after selecting Boolean<br>value                                                    | When working with Boolean fields, the Update Attributes dialog allows users to select a<br>Boolean value from a drop-down list similar to a picklist that is populated with only True or<br>False. In version 2015 (15.00.0000.10258) the user could simply pick a Boolean value to<br>be used for the update. In versions since 16.0 (16.0.0000.01415+), an error occurs after<br>attempting to update by simply selecting a Boolean value. Version 2016+ users can no<br>longer simply select the Boolean value to be used.<br>To work-around this problem, the Expression button can be used to build a custom<br>expression such as one of the following examples:<br>True()<br>False()<br>It seems that prior to 2016, when updating Boolean fields, the dialog was able to interpret<br>Long Integer values of 1 and 0 as TRUE() and FALSE(). It does seem strange that one<br>could use a Long Integer output type to update a Boolean field therefore when selecting<br>True or False from a list, we might expect the expression to be populated as TRUE() or<br>FALSE() which equate to Boolean types. |

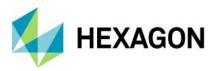

| 1-955OHB             | Unable to make edits to<br>features from ESRI 1.1.0<br>WFS-T service which uses<br>GetFeatureWithLock                  | Attempts to edit features from WFS-T 1.1.0 service from ESRI results in errors in the client and a response from the server stating "Updates in a WFS Transaction request require a lockld. Use GetFeatureWithLock to acquire a lock before attempting to update it". The server response was reported by the customer in the SR, but I have not actually observed this response myself. However, when connected to the service with the WFS Read-Write data server any attempts to edit geometry or attributes will result in an error message which is often blank.<br>A GDOWFSRW.log file was created and is included in the attachments tab.<br>I was unable to find another WFS client that could make edits to the WFS and a Google search turned up some discussion of this issue indicating that most clients don't support the ESRI 1.1.0 WFS-T service that uses the GetFeatureWithLock element (as per the link below)<br>http://forums.arcgis.com/threads/51417-Arcgis-server-WFS-T-and-interoperability The customer reported this issue with 14.00.0001.00064, but I have reproduced it with 14.00.0002.92 patch version as well. |
|----------------------|----------------------------------------------------------------------------------------------------|----------------------------------------------------------------------------------------------------|
| 1-8811AN             | Unable to insert features<br>with GMPro into WFS-T<br>connection                                                       | Unable to insert features with GMPro into WFS-T connection. When trying to insert a feature, a warning dialog box was displayed:<br>"Features cannot be inserted into a read-only feature class"<br>Problem also observed in GeoMedia Pro 06.01.11.13. The same features can be edited / inserted using open source Udig software.                                                                                                    |
| 1-B70WYQ             | WFS-T Data Server Does<br>Not Properly Read and<br>Use InputFormat<br>Parameter                                        | The WFS-T Data server does not read and honor the inputFormat parameter prescribed for Transactions. This issue was noted by development research on issues and problems with GeoMedia reading and writing to GeoServer WFS-T service.<br>"We do not read and honor the inputFormat parameter prescribed for Transactions. Bug on WFS-T Dataserver<br><ows:parameter name="inputFormat"><ows:allowedvalues><ows:value>text/xml;<br/>subtype=gml/3.2</ows:value></ows:allowedvalues><ows:value>text/xml;<br/>subtype=gml/3.2</ows:value></ows:parameter><br>The request for WFS is always constructed in gml 3.1.1 since we do not honor the<br>inputFormat parameter. This is a problem since the initial development of the WFS – RW<br>dataserver and has never been upgraded."                                                                                                    |
| 00020521             | Using default value for text<br>field in PostGIS incorrectly<br>shows value enclosed by<br>quotes on properties dialog | If using a Default Value for a text field, the value is enclosed by quotes on the Properties dialog when inserting features. These quotes will be stored as part of the text string attribute if the text field is large enough to accept the additional quote characters. The problem was first identified for AFM defined default value fields, but the issue also occurs for Non-AFM PostGIS warehouses using a simple feature model where the default value has been set via Warehouse > Feature Class Definition. The problem occurs on Inserts but does not occur when editing the properties of existing features (updates).                                                                                                    |
| 00031898<br>00020517 | Disabling AFM Property for<br>PostGIS connection may<br>result in application failure                                  | User reported that sometimes when disabling the AFM property for PostGIS connections that GeoMedia crashes without an opportunity to save.<br>A specific workflow and data were not provided other than the following statement:<br>Most of the time, this arrive after using several editing vector commands with AFM activated (new feature, editing geometry, merge feature, split features). After that go to Warehouse connections and disable AFM in PostGIS properties connection. GeoMedia crash after that.                                                                                                    |

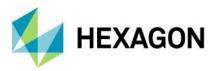

# Issues Resolved (16.5 Update 3)

| CR #     | Summary                                                                                                    | Description / How to Reproduce                                                                                                    |
|----------|----------------------------------------------------------------------------------------------------|----------------------------------------------------------------------------------------------------|
| 00021254 | Selecting another printer<br>for another job after the<br>previous print job does not<br>change the printer         | <ul> <li>Selecting another printer for another job after the previous print job does not change the printer. Story can be reproduced in few steps:</li> <li>1. Run Batch Plotting</li> <li>2. Select layout</li> <li>3. Do some print</li> <li>4. Do another print but using another printer &gt; printer does not change (see: screenshot-1.png) &gt; click OK and the job will print on the previous printer.</li> </ul>                                                                                                    |
| 00017858 | Crash when using two<br>GeoMedia sessions with<br>connection to same Oracle<br>database                             | A SR was filed reporting a crash when there are two sessions of GeoMedia Desktop with connections to the same Oracle database if specific workflows are performed.                                                                                                    |
| 00012066 | Select set created with<br>fence selection becomes<br>invalid after using Spin or<br>Rotate command                 | Features in a select set created using a fence (i.e. with the Select Tool by drawing a rectangle using click and drag or with the 'Select By Polygonal Fence' option or command) can no longer be manipulated after the Spin or Rotate command is selected and exited even though the select set is still active. Specifically, if you try to Spin, Rotate, or Move the features in the select set, an error will occur.                                                                                                    |
| 00020664 | 'Select Source Attributes'<br>changes are retained even<br>if Cancel button is selected                             | Using the Output to Features Classes dialog, any changes made to the output attributes using the 'Select Source Attributes' dialog are retained even if the Cancel button is selected (if the Rename button was selected after a change to an attribute). Note: it is not necessary to actually change an attribute with the 'Rename' button to have it 'save' the attribute changes so that they are not cancelled later. Instead you simply have to open the Rename button and click the Cancel button to retain the changes.                                                                                                    |
| 00035635 | Copy Features command<br>producing a "Selected<br>feature cannot be copied."<br>error message                       | As part of AGON project, we have a functionality setting read only / read write to a feature instance based on its attribute value (like OWNER). Due to this, a user who is the owner of this feature instance can perform edit operations on this feature instance. Other users cannot edit this feature instance. For standard edit commands, it is working fine. However, we observed that the behavior in "COPY command" is not as expected. From debugging in the COPY command workflow, we discovered that GeoMedia is calling GField get_DataUpdatable method on GEOMETRY field, if it finds GEOMETRY field is not updatable then it is raising a standard message "Selected feature cannot be copied." as shown below. COPY parallel and Insert interactive area by face commands are working fine. As a workaround, currently we are maintaining a flag to set data updatable to true if active command is "COPY". |
| 00037050 | GeoPackage - Cannot<br>create a table if default<br>name is changed with<br>GPKG AFM connection                     | Cannot create a table if the default name is changed with a GPKG AFM connection. User cannot create tables with non-default names with the Geopackage connection set as AFM,                                                                                                    |
| 00037251 | Output To Feature Classes<br>fails for an area feature<br>class from Access when<br>target connection is<br>PostGIS | When running GeoMedia version 16.5.0.3138, when the 'Output to Feature Classes' command is used to output the 'Edifici' area feature class from the provided 'prova.mdb' Access warehouse to a new feature class in a PostGIS database, the process fails with this GeoMedia Professional error message:"Unable to create table or output all features for one or more feature classes. Refer to log file C:\Warehouses GMOTTS.log for details."                                                                                                    |

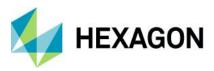

| 00036252             | GeoMedia crashes in AFM<br>edit workflow when Undo is<br>enabled                                                   | User is experiencing application crashes with AFM editing workflows. The following is an example workflow that results in Event viewer application error that seems to point to some issues with undo.<br>Open an empty GWS<br>Create an AFM connection to the ACCESS db provided<br>Insert 10 water_valves (whatever attribute values)<br>Insert 5 water_main between valves<br>insert the 6th water main between two valves. Discard the attribute property to discard this feature<br>Double-click on a water_main to see its properties -> GM crashes<br>If the "Undo" GM option is not checked. No crash with this workflow.<br>AFM option has to be checked for the connection to make GM crash.<br>If this is not an AFM connection, no crash, even with the Undo option checked.<br>Sometimes it doesn't crash with the open property window after a discard, but after<br>inserting a water_main after having discarded a feature just before.                                                                                                    |
|----------------------|----------------------------------------------------------------------------------------------------|----------------------------------------------------------------------------------------------------|
| 00037262<br>00036706 | Unable to edit layout<br>legend entry titles in the<br>layout                                                      | In Layout Window, if you select a layout legend and right-click for Properties, the Layout Legend Properties dialog appears. The Layout Legend Properties dialog provides 2 methods to rename layout legend entries:<br>Method 1: On Layout Legend Properties dialog select a legend entry and click on the Properties button. The Legend Entry Properties dialog appears providing a "Name" field that you can edit to change the legend entry text.<br>Method 2: On Layout Legend Properties dialog, right-click on a legend entry and select "Rename Entry".<br>Unfortunately, neither of these methods to rename a layout legend entry are working.<br>After making a change and selecting OK to save the Layout Legend Properties, the changes are ignored, and the entry(s) is NOT renamed. The only way to change the text value is to is to make changes to the legend entries in the map window legend. This can be done either in the map window, or in layout by selecting the map frame, then use the Layout tab, Legend Properties command where you can rename the map window legend entries. A change in the map window legend entry title will be automatically updated in the layout view as soon as the layout view is refreshed. |
| 00039662             | Legend symbology fails to<br>display after using the<br>"Convert to graphics"<br>command on Windows 10             | <ul> <li>In Layout window legend symbology fails to display after using the "Convert to graphics" cmd.</li> <li>1. On WIN10 machine open ussample.gws.</li> <li>2. Open Layout window and insert "Layout frames" for Map and Legend.</li> <li>3. Choose "Insert graphics into Layout Frames" taking the default settings.</li> <li>4. Select the Legend, right mouse click and select the "Convert to Graphics" command.</li> <li>5. Select the Zoom In command and in the center of the legend click one time.</li> <li>6. See resulting display does not display the legend feature symbology graphics, they disappear.</li> <li>Could only reproduce this on WIN10 not WIN7.</li> </ul>                                                                                                    |
| 00040481             | Export to PDF<br>vector/image data results<br>in most of image being cut<br>off                                    | Customer gets an error; however it could not be reproduced. But did notice an issue with most of the image being cut off - only the upper left-most portion of the image is present. This story is to resolve that issue.<br>Vectors and gws coordinate system are State Plane, image is UTM, so image is being reprojected. If gws coordinate system is changed to UTM, then image does not get cut off.                                                                                                    |
| 00040519             | GeoMedia crashes when<br>making a WMTS<br>connection                                                               | GeoMedia crashes when a WMTS data server connection is made to the URL<br>https://opencache.statkart.no/gatekeeper/gk/gk.open_wmts?Version=1.0.0&service=wmts<br>&request=getcapabilities                                                                                                    |
| 00039613             | Changing the coordinate<br>system horizontal storage<br>units strokes small Oracle<br>stored arcs to 3 point lines | Have small linear arcs (approximately 1m radius) stored in Oracle. Then set the Geoworkspace Coordinate System, Storage Space, Horizontal storage unit values to small values such as 0.0001 m, the user noticed that the small arcs are stroked in the display to a 3 point line. Larger arcs are not stroked. The problem occurs for both small stand-along arcs as well as small arcs that are part of composite polyline geometries. If then the user outputs or exports these, they are indeed exported as 3 point polylines (stroked). If you set the horizontal storage space back to 1.0, the small arc geometry reappears.                                                                                                    |

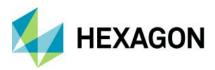

| 00037043 | Selection of join record in<br>data window may result in<br>failure to select / highlight<br>correct records in related<br>tables | User has set of Join queries in the pipeline such that the result of one join is used as input<br>to a second join. In such situations where there are multiple joins in the query pipeline,<br>selection of a join record in the data view may or may not highlight the correct record(s) in<br>related data tables and map view(s).<br>Note: Such highlights should never have occurred, and this has now been eliminated.<br>The query correctly creates new identities for the joined rows in all cases.             |
|----------|----------------------------------------------------------------------------------------------------|----------------------------------------------------------------------------------------------------|
| 00029750 | Join query workflow can<br>result in 'Unable to initialize<br>left list of available<br>attributes' message                       | Customer has discovered a Join workflow that results in the error message ""Unable to initialize left list of available attributes".                                                                                                    |
| 00011324 | Join function is incorrectly<br>linking features that do not<br>have the selected<br>matching attributes                          | Customer has provided Shapefile data where ID value of type DOUBLE does not work properly for Joins. Support has also noted that the ID values do not return records from valid attribute queries such as: ID = 458400001794352.                                                                                                    |
| 00042367 | Export to PDF results in<br>WidthAndHeightCannotBe<br>Negative error                                                              | Export to PDF results in error below:<br>One or more errors occurred.<br>System.ArgumentException: WidthAndHeightCannotBeNegative<br>Using customer's .gws/dataset when Export to PDF is run the above error results for any<br>Layout sheets selected that the customer has inserted. If a new layout sheet is inserted,<br>then Export to PDF is successful.                                                                                                    |
| 00020664 | 'Select Source Attributes'<br>changes are retained even<br>if Cancel button is selected                                           | On the Output to Features Classes dialog any changes made to the output attributes<br>using the 'Select Source Attributes' dialog are retained even if the Cancel button is<br>selected (if the Rename button was selected after a change to an attribute).<br>Note that it is not necessary to actually change an attribute with the 'Rename' button to<br>have it 'save' the attribute changes so that they are not cancelled later. Instead you<br>simply have to open the Rename button and click the Cancel button. |

# **Issues Resolved (16.5 Update 4)**

| CR #                                         | Description / How To Reproduce                                                                                                    |
|----------------------------------------------|----------------------------------------------------------------------------------------------------|
| 00045196                                     | Grid Import fails with certain TIFF files from IMAGINE                                                                                                    |
| 00045612                                     | AFM Associate by Proximity uses 3x more memory                                                                                                    |
| 00045420                                     | Spatially filtering an AFM-enabled connection has poor performance                                                                                                  |
| 00002851<br>00020169<br>00043608             | An area pattern (hatch) overlays the feature when the Object Data Tool is used in GeoMedia PDF                                                                      |
| 00051142                                     | Legend entries are not updated correctly for an AFM-enabled connection after the Queries command is used to modify the associated query                             |
| 00045197                                     | Customized (renamed) layout legend entries are not preserved after opening in versions 16.5.0.2164+                                                                 |
| 00051180<br>00042616<br>00040424<br>00036741 | In the Select Tool, the selected thematic legend entry features lose their select color and a pDGMHighlightset error is displayed when zooming with the mouse wheel |
| 00049410                                     | Insert Cartographic Grid edge labels do not display properly with orientation of parallel                                                                           |
| 00046823<br>00010369                         | Insert Feature command displays "Unable to fetch current record from the cursor" message for a SQL Server join view with an Instead of Insert Trigger defined       |
| 00048540                                     | The FormatPointString method of the IUnitAndFormatSpec object does not properly handle locale                                                                       |

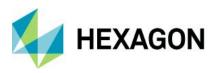

| 00052517                                                 | The locale-specific decimal separator for coordinate display and entry is lost after display of raster data                                 |
|----------------------------------------------------------|----------------------------------------------------------------------------------------------------|
| 00048616                                                 | Update Attributes performance is slower with Oracle after upgrade from the 2014 release                                                     |
| 00051983                                                 | Export to PDF doesn't honor attribute-based text symbology which references a font title rather than font name                              |
| 00052087<br>00045315<br>00054294<br>00053806<br>00020681 | The WMTS data server now supports WMTS service implementations that are configured with TLS 1.2 (only)                                      |
| 00055292                                                 | Define Coordinate System dialog displays a period "." instead of a comma "," even with the system configured to<br>German regional settings |
| 00055470<br>00056882                                     | Join query attribute values do not refresh under certain conditions when attributes are updated in the base feature class                   |
| 00053242                                                 | The WMTS data server can display a feature class initially, but after a Zoom In the data disappears from the map window.                    |

## **Issues Resolved (16.5 Update 5)**

| CR #                             | Description / How to Reproduce                                                                                                   |
|----------------------------------|----------------------------------------------------------------------------------------------------|
| 00059184<br>00057025             | The WFS data server presents no feature classes when accessing a WFS implementation through a client proxy.                      |
| 00028748<br>00028546<br>00022271 | The Dynamic Segmentation command does not properly handle the case of begin/end measures that fall within a single arc geometry. |
| 00060394<br>00037743             | The Batch Plotting utility does not permit changes to the Attribute name on the Base Map tab of the Sheet Composition dialog.    |
| 00021875                         | The Batch Plotting utility does not permit use of warehouse connections having names beginning with numbers.                     |
| 00041121<br>00045221             | The Batch Plotting utility always prints custom-sized layout sheets to 8.5 x 11 when submitting plots through Sheet Selection.   |
| 00064073                         | Display of raster features from Oracle results in error if AFM is enabled.                                                       |
| 00063826                         | GeoMedia / GeoMedia 3D crashes with an Oracle AFM connection.                                                                    |

## **Issues Resolved (16.6)**

CR #

Summary

**Description / How to Reproduce** 

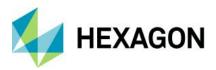

| 00024578 | ExportToMstnV8Service<br>does not write the correct<br>linkage type                                                                                       | The export service writes all linkage types as ODBC, regardless what is set to LinkageTypes property. The only exception is DMRS type, which seems to be written correctly. Attached is a sample VB.NET application, the sample contains generated dgn files for each linkage type. The actual linkage type exported has been verified in MicroStation.                                                                                                    |
|----------|----------------------------------------------------------------------------------------------------|----------------------------------------------------------------------------------------------------|
| 00007539 | GM crashes when either<br>tooltip or description of<br>installed custom command<br>xml tag is blank                                                       | When an installed custom command xml file has blank values for either the Description element tag or the Tooltip element tag, the GM GUI will crash upon opening. A crash should not occur. There should be a graceful exit or no exit with an appropriate error message specifying the problematic custom command.                                                                                                    |
| 00021351 | Transaction Administrator,<br>when error occurs during<br>secure table the 'Restoring<br>to original state' process<br>does not clean-up FSEQ<br>sequence | When Transaction Administrator is used to a secure a table "if there is an error, rollback does not clean up FSEQ sequence that is created during securing process."                                                                                                    |
| 00020047 | 'Post from Offline' fails to<br>update Oracle features<br>when a SRID is defined for<br>the feature class                                                 | The 'Post from Offline' command fails to update features that were updated offline in the Enterprise connection (Oracle Object Model Read-Write) when the feature class in the Oracle database has a SRID value defined.<br>When the 'Post from Offline' command is used to update an Oracle feature class with a SRID define errors will be output to the PostFeatures.log file entries like the following "PostRecords() exception executing SQLStatement: Error executing SQL extension statement" '<br>This error text will be repeated for each record that the command attempts to update.                                                                                                    |
| 00019263 | Copy Attributes Definition<br>fails when source attribute<br>has a default value<br>assigned                                                              | Copy Attributes Definition fails when attempting to copy an attribute with a default value from a source feature class in an Access warehouse to a target feature class in the same Access warehouse. The error message has a 'GeoMedia Desktop' title with the text "An error occurred while creating attribute Status in the target feature. No attributes are added to target feature." 'Status' is the name of the attribute being copied.                                                                                                    |
| 00022586 | Name Location and<br>Locations dialogs hang<br>application on Windows 10<br>when interact with other<br>applications outside<br>GeoWorkspace              | Using dialogs for Name Location and Location commands can result in hanging the GeoMedia application after reviewing Help by pressing F1 key or interacting with other applications outside of the GeoWorkSpace container. This is believed to be the same type of issue as reported in -IG-3568- concerning the Attribute Properties dialog where windows is unable to properly pass control back to the dialog due to failure in the GeoMedia application to declare the active item/dialog to which control should be passed.                                                                                                    |
| 00022927 | Database Utilities: Assign<br>Coordinate System option<br>fails to list features<br>alphabetically                                                        | The Assign Coordinate System option in Database Utilities does not list feature class names in alphabetical order. The features appear to be listed in the order of creation in the database.<br>All other options that list feature class names in Database Utilities (i.e. edit or delete feature class metadata options) list features in alphabetical order.                                                                                                    |
| 00035811 | Database Utilities / Oracle<br>LTT: Application crash<br>when attempt to display<br>data window for certain<br>Oracle LTT Temporal<br>Query results       | Customer has identified and provided an example workflow where the GeoMedia<br>GeoWorkSpace session will abruptly terminate without an opportunity to save changes.<br>The crash occurs when attempting to display Oracle LTT Temporal Query results to a<br>data window for tables where the GDOSYS metadata was inserted using Database<br>Utilities after the table was secured using the Transaction Administrator.<br>The user is encountering the problem for secured tables that were altered using<br>dbms_wm.beginddl to add or remove a column; Afterwards, the GeoMedia metadata was<br>re-inserted for the altered table and for these tables the crash occurs when attempting to<br>display to the data window. |

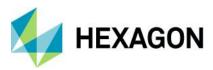

| 00036327                                                 | Switching focus from the<br>'Location Properties' dialog<br>on a Windows 10 machine<br>to another application and<br>back to GeoMedia causes<br>a hang and forces the user<br>to kill the GeoMedia<br>process | On a Windows 10 machine start GeoMedia and open USSampleData.gws. Select the<br>Home > Display Locations > Name Location command and enter a location name. You<br>can just accept the default 'Location1' name by clicking the OK button. Next select the<br>Locations command and when the Locations dialog appears select the named location<br>from step 2 (e.g. Location1), then click the Properties button. Once the 'Location<br>Properties' dialog is displayed, press the F1 key to open the GeoMedia Help. *Exit the<br>GeoMedia Help dialog by clicking the X button on the right of the title bar for GeoMedia<br>Help.<br>Note: when the GeoMedia Help dialog is dismissed, the Location Properties dialog is no<br>longer visible. At this point, GeoMedia is in a locked / hung state and you cannot provide<br>any input within the application. Therefore, you are unable to save or exit GeoMedia<br>normally and you must end the GeoMedia application using Task Manager. |
|----------------------------------------------------------|----------------------------------------------------------------------------------------------------|----------------------------------------------------------------------------------------------------|
| 00011264                                                 | UPPER function from<br>functional attribute on<br>Arabic data returns<br>question mark                                                                                                    | We have a feature class with an attribute column containing English and Arabic data. If we apply UPPER function from functional attribute on this column, the Arabic data becomes question marks.                                                                                                    |
| 00008266                                                 | If locations.xml cannot be<br>found the Display Location<br>command dialogs fail to<br>display                                                                                                    | If the last locations xml file accessed has been removed or moved from its location, the command does not allow the selection of a new xml file. The browser form does not display.                                                                                                    |
| 00015589<br>00020160                                     | Location Properties -<br>Scaling values not locale-<br>aware                                                                                                    | Location Properties > Display Scale misinterpreted when scale is defined with German regional settings. Scale displayed as 1:2,000,000 when it should be 1:2.000.000. Behavior of form is broken if proper delimiter is used.                                                                                                    |
| 00012166                                                 | Functional Attributes fails<br>to support HyperText<br>format for MEMO data type                                                                                                    | GeoMedia supports hypertext formatted memo fields. For example, MEMO type fields can be defined as hypertext in Feature Class Definition for use in data window and attribute properties operations. However, Functional Attributes does not seem to account for this support thus forcing users to constrain hypertext fields to TEXT of 255 maximum length.                                                                                                    |
| 00022171                                                 | TRIM of concatenated null<br>can result in crashing<br>application                                                                                                    | User has built several functional expressions (let's call A, B, and C) that evaluate to TEXT data type. In the same Functional Attributes query, the user also creates another expression that CONCATENATES the output of those expressions [A, B, C] and TRIMS the results. For example TRIM(CONCATENATE('', Output.A, Output.B, Output.C)). For any record in the input record set, if A and B and C all evaluate to NULL text then GeoMedia can no longer display the query and attempting to work with the query properties or editing of the record set can result in a hang and/or crash of the application. This means that in the normal course of data collection, if the data changes such that A, B and C all become NULL then existing query legend entries will not load and/or become unstable enough to crash.                                                                                                    |
| 00022884                                                 | Concatenate expression<br>may return incorrect or<br>unexpected null value<br>result for certain<br>expressions                                                                                               | Concatenate expression may return incorrect or unexpected null value result for certain expressions where the user is using a concatenation of a concatenation result. Example: CONCATENATE("","",CONCATENATE(",",Input.STATE_NAME),"") The unexpected value returned from the expression is a blank or null value. The expected result is a list of comma-separated values which are enclosed by quotes.                                                                                                    |
| 00024753<br>00006450<br>00011335<br>00037854<br>00036753 | Pan via mouse wheel<br>removes selection                                                                                                    | If you manually select one or more features and then use the mouse wheel to pan the map, the features become unselected.<br>No other view manipulations, including pan hand, reset the selected features. Only the middle mouse wheel pan.<br>Holding the 'Ctrl' control key while panning with the wheel maintains the select set.                                                                                                    |
| 00025176                                                 | GeoMedia locks up/freezes<br>when functional attribute<br>expression is edited                                                                                                    | GeoMedia freezes when functional attribute expression is edited. Use USsample dataset<br>to reproduce.<br>Open Functional Attribute creation window<br>Put TEXT("1,") as expression<br>Move cursor between first two ".<br>Press delete - GeoMedia freezes<br>Note: these are not double quotes, they are consecutive single quotes in each case.                                                                                                    |

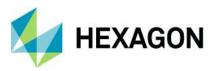

Τ

Т

| 00005201             | Problem with caching<br>when creating new feature<br>class with same name as<br>previous   | <ul> <li>When caching is activated there is no correct actualizing of the cache when deleting a feature class and after that creating the feature class again (with exactly the same name, attributes).</li> <li>Procedure: <ol> <li>Define a feature class and digitize some objects.</li> <li>Delete the feature class and remove it from the map window legend.</li> <li>Define the same feature class again (with exactly the same properties).</li> <li>Insert the new feature class into the map window legend: the old objects are still there, although they don't longer exist in the database.</li> <li>Only after using the command "Refresh cache" the cache gets really refreshed.</li> </ol> </li> </ul> |
|----------------------|--------------------------------------------------------------------------------------------|----------------------------------------------------------------------------------------------------|
| 00013962             | Text Functions Upper and<br>Lower Do Not Work With<br>Unicode Characters                   | When working with Unicode character strings, the functions UPPER and LOWER produce invalid results.<br>When using UPPER or LOWER functions in the given data (ref. attachments) we see a 94% failure rate. This is to say that the result of UPPER and/or LOWER was incorrect for 94% of the given 129 Unicode sample characters.<br>Note: Similar problems can be observed when using PROPER function also.                                                                                                    |
| 00018032             | DISTANCE function<br>returns NULL value when<br>distance should be a value<br>of 0.000     | Customer has reasonable expectation that the DISTANCE expression should return a value of 0.000 when the 2 geometries compared are spatially touching. For example, customer is using DISTANCE expression to compare the distance between points and lines. If the points do not touch the line, a distance value (type double) is correctly returned. However, if the point touches the line, the value returned is NULL. The user expects that when the items are touching that the distance returned should be a value of 0.000, not a NULL. NULL is not the same as 0.000 distance.                                                                                                    |
| 00035745<br>00012778 | Area Pattern fill is missing<br>in Map, Layout Window<br>display and GeoPDF<br>output file | Area fill (Hatch and pattern fill) is missing in Map and Layout Window and output<br>PDF/GeoPDF. (Gradient/solid fill are good)<br>When the user is fill patterning using the GM Map Publisher Fonts (.ttf) and a hatch<br>patterning, the fill is missing in certain (non-square) polygons in Map Window, Layout<br>Window and output PDF/GeoPDF files. This probably relates to the complexity of the<br>boundary.<br>Note: when one of these 'empty' polygons is hovered over, the highlighted polygon<br>contains fill.                                                                                                    |
| 00005693             | Aggregation may result in<br>Error loading data and<br>possible application crash          | User has provided data and reproducible workflow where the use of Aggregation with spatial operators such as Overlap or Touch results in the following error:<br>An error was encountered loading data for Aggregation of OH_WPZW_A and OH_WPZW_A legend entry.<br>Do you want to continue loading remaining legend entries?                                                                                                    |
| 00028155             | Post from Offline fails if<br>features contain field of<br>type MEMO                       | Post from Offline does not correctly post updates (possibly inserts also) when the Oracle feature contains a MEMO field. The command posts a successful completion alert dialog, but further review shows that no updates occurred. The resulting error log file contains this message:<br>PostRecords() exception executing SQLStatement: External component has thrown an exception.                                                                                                    |
| 00031365             | Certain edits to a functional attribute expression result in application hang / crash      | Customer has defined a functional attribute IF(Input.ID>20; 'Test'; '') that works fine (Note: this is done on a German Windows system, so the delimiter separating the arguments of a function is the semicolon ().<br>When the last single quote in the expression is deleted ==> IF(Input.ID>20; 'Test'; ') there is the expected error message when hitting OK trying to save the invalid expression.<br>Instead. if one of the single quotes surrounding the word Test is deleted ==> IF(Input.ID>20; 'Test; '), upon hitting OK, the dialogue freezes, and when trying to close the dialog, GeoMedia crashes.                                                                                                    |

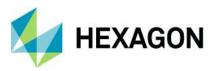

| 00033613             | Aggregation query crashes<br>GM                                                                                                    | Workflow to aggregate the nearest street to an address point, but GM crashes even if<br>spatially filter down to one address point.<br>Filter address points to only get those with valid address.<br>Filter streets to remove any non-named streets.<br>Add address points as summary feature, streets as detail feature.<br>Spatial Aggregation selected is "accumulate nearest".<br>Output is the detail street name.<br>Give the query a name, hit OK, and GM will think a bit, then crash.                                                                                                    |
|----------------------|----------------------------------------------------------------------------------------------------|----------------------------------------------------------------------------------------------------|
| 00038281             | Generate Static Labels<br>does not use the<br>Modification Log to update<br>values                                                                                                    | The workflow involves building queries to create straight text from curved text represented by labels. Apparently, the Generate Static label command does not output/update the GM modification log. The only way GeoMedia is aware of the new Static Labels change in the data is by going into the Warehouse Connections dialog and closing/reopening the warehouse connection the labels were created from.                                                                                                    |
| 00028702<br>00021641 | Save of unchanged<br>GeoWorkspace essentially<br>doubles the size of the<br>.gws file                                                                                                    | A second Save of a GeoWorkspace essentially doubles the size of the .gws file on disk<br>even though there have been no changes to the GeoWorkspace. A subsequent 'Save As'<br>to a different file name results in the .gws file returning to the initial size again. The<br>customer finds this behavior disconcerting and confusing, although they have reported no<br>specific problem caused by the increased .gws file size. Nevertheless, since there is a<br>doubling of the .gws file size upon the second save (after the initial save of the<br>GeoWorkspace) that should not occur there does appear to be a bug in the Save logic.                                                                                          |
| 00012221             | Publishing cache with<br>PublishIFC for non-spatial<br>MS SQL geometry using<br>Feature Accessor option<br>may fail                                                                              | Publishing cache for non-spatial MS SQL geometry using Feature Accessor option fails to publish using PublishIFC.exe at command line<br>User has MS SQL non-spatial geometry and wishes to publish the data to Index Feature Cache using the PublishIFC.exe but finds that for any feature class with an index on the geometry range columns (Geometry_XLO, Geometry_YLO etc) that the feature with the index will fail to publish. The problem seems to be restricted to when the index is present and only when using PublishIFC.exe for command line processing using a profile. The publish method used is the Feature Accessor option (recommended by Help).                                                                       |
| 00041352             | 'SQL Server Features<br>Proxy' connection fails for<br>Features Input operator if<br>SQL Server Spatial<br>database contains a<br>feature class with both a<br>primary and secondary<br>geometry | When running Spatial Model Editor and attempting to connect to a SQL Server Spatial database that has a feature class with a primary and secondary geometry column, the connection fails with the error message:<br>"Subquery returned more than 1 value. This is not permitted when the subquery follows =, !=, <, <= , >, >= or when the subquery is used as an expression."<br>If connecting to the same database via GeoMedia, the connection completes successfully with no errors.                                                                                                    |
| 00041448             | 'SQL Server Features<br>Proxy' connection fails for<br>Features Input operator<br>with "One of the identified<br>items was in an invalid<br>format." message for<br>customer database            | When running Spatial Model Editor and attempting to connect to the customer provided<br>'DW_Planning' SQL Server Spatial database, the connection fails with the error message:<br>"One of the identified items was in an invalid format."<br>If connecting to the same database via GeoMedia, the connection completes successfully<br>with no errors.                                                                                                    |
| 00042611             | Creation of SQL Server<br>Features Proxy (.sfp) for<br>Features Input operator<br>fails for certain databases                                                                                    | When attempting to create a SQL Server Features Proxy (.sfp) file from the Filename port<br>of the 'Features Input' operator in Spatial Model Editor, the following error may be<br>displayed for certain databases:<br>Sm Error<br>Error - Invalid input data<br>The error listed above is displayed after the connection is made to the database, upon<br>selection of the row in the Database Connections grid (that is required to enable<br>population of the Features Table grid so that the user can select the desired feature<br>class). Since it is not possible to move beyond this step, the user cannot select a Feature<br>Class from the Feature Tables grid and prevents the creation of a .sfp file for SQL<br>Server. |

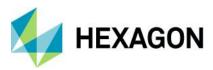

| 00043126 | Features Output operator<br>gives error with shapefile<br>output on network due to<br>CSF creation problem                                | Customer cannot use the Feature Output operator to write shapefile. On a local hard drive everything is fine, but if the user wants to write the data via the network, the spatial model failed. We created a model, with only a feature input and feature output inside and got following error message:<br>"The error occurred in method StgCreateDocfile<br>(erdas::sb_CGP::FeaturesOutput::OnExecute failed)"                                                                                                    |
|----------|----------------------------------------------------------------------------------------------------|----------------------------------------------------------------------------------------------------|
| 00022199 | Missing transformation<br>definition (in autodt.ini) for<br>'EPSG5013: PTRA08'<br>datum                                                   | No transformation is provided in the autodt.ini file for the delivered 'EPSG5013: PTRA08' datum. This datum is used in Portugal and a customer discovered that when attempting to transform from the delivered 'Datum Base SE (Porto Santo 1995)' datum to the 'EPSG5013: PTRA08' datum (i.e. from EPSG:3061 to EPSG:5016) that no transformation was taking place.                                                                                                    |
| 00043997 | Functional Attributes<br>DENSIFY expression<br>function does not appear to<br>work for features with a<br>Geographic coordinate<br>system | While working with feature classes that have a Geographic coordinate system, when using Functional Attributes command with a DENSIFY expression to densify the features in those feature classes, the densification will seemingly fail. For instance if the feature class contains two-point linear features (i.e. a straight line with a start point and end point) that are approximately 635 meters long and you create a Functional Attribute query with the Expression DENSIFY(Input.Geometry, 10) you would expect that the result of the Functional Attribute query would be a geometry with about 65 points. However, this is not the case, instead there are no additional points created meaning the geometry created from the Functional Attribute query is still a two-point line. This issue has to do with the fact that the MaxDistance value is not being interpreted as meters when the coordinate system is Geographic.                                                                                                    |
| 00044916 | PostgreSQL default value<br>for uuid field fails to<br>correctly populate when<br>inserting records via<br>GeoMedia                       | PostgreSQL has a function called uuid-ossp that can be used to generate unique identifiers (UUIDs). For a given PostgreSQL database, you can right-click on Extensions in PgAdmin to add-in the uuid-ossp extension if it is not already present.<br>The user has the goal to generate a default uuid value for an attribute field when inserting from GeoMedia; the approach is to set the default value for the field in PostgreSQL such that when inserts performed the field is populated with the default value from the uuid-ossp function. Their approach works fine when inserting records in PostgreSQL / PgAdmin but unfortunately, if the insert occurs from GeoMedia (Insert Feature), the resulting uuid / Guid is garbled, incorrect and duplicated for each insert.                                                                                                    |
| 00046282 | Insert Label option 'Enable<br>leader lines' fails for a<br>PostGIS feature class from<br>a schema other than<br>'public'                 | When connected to a PostGIS warehouse and attempting to label a feature class from a schema other than 'public' with the Insert Label command you will find that it is not possible to use the 'Enable leader lines' option to specify a new feature class in that non-public schema. For instance if the schema is named 'usera' and the value 'usera.statesleaderline' is entered into the 'Enable leader lines' > 'Feature class' field when the OK button is clicked on the Insert Label dialog an error message is displayed with a 'GeoMedia Desktop' title that states: "The selected leader line feature class is not valid for use with this input feature class or query. The number of characters in the feature class name might have exceeded the limit. The chosen leader line feature class must be of linear geometry type, must have an autonumber primary key field, and must have foreign key fields which match the primary key fields of the input feature class or query." Despite the message, if you check the Tables list in the 'usera' schema of the Postgres database, you can see that the 'statesleaderline' table exists, meaning that if you attempt to use the Insert Leader Line command a message is displayed stating: "Invalid Selection. Leader line placement requires label queries that were placed with the 'Enable leader lines' option selected. Choose a single label that was placed with this option." |

## GeoMedia Desktop 2020

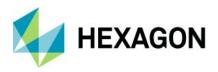

| 00046106 | AggregationPipe<br>processing a particular<br>composite polygon<br>geometry causes GM to<br>crash                                                                                                  | <ul> <li>GM crashing with Aggregation query processing composite polygon geometry.</li> <li>Observations:</li> <li>The failure is caused by some specific features with composite polygon geometry. There was one point of failure found by working down to a single street geometry with some points around it. There are other failure points too but haven't pin pointed or know how many there are. Validate Geometry was run on features successfully which did not identify any problem geometries. It is unknown what about this particular street is causing the issue, but there are several possibilities including the following:</li> <li>1. It is a composite polygon geometry containing two poly-lines and two arcs representing a street terminating at a cul-de-sac.</li> <li>2. One of the arcs is very flat.</li> <li>3. The other arc is (almost) a complete circle.</li> <li>Customer's description workflow:</li> <li>Objective: Finding Street Nearest to Address Point</li> <li>Description: Customer is trying to get the street closest to an address point in order to determine if the address street matches that street name.</li> </ul> |
|----------|----------------------------------------------------------------------------------------------------|----------------------------------------------------------------------------------------------------|
| 00006137 | Warehouse Connections<br>dialog selects and<br>highlights wrong cells<br>when many connections<br>are made                                                                                         | Warehouse connection dialog selects and highlights wrong cells when many connections<br>are made. If the Geoworkspace has more connections than the Warehouse connection<br>form, it can show without a scrollbar, clicking in a cell in the form will not hit the cell that<br>one has aimed at. The form will reposition the rows so that another cell is highlighted.<br>This happens when you click in cells (perhaps in order to copy a path), not when you click<br>on the button to the left of the row to highlight the whole row (to make it possible to<br>change properties).<br>There is an exception: Any first (and sometimes second) click without using the scrollbar<br>first will result in a proper hit. But any second click in any cell will result in a hit in a totally<br>different cell.                                                                                                    |
| 00014321 | Delay in initialization of the<br>Manage Data > commands                                                                                                    | Customer reports a problem with loading Manage Data tab > Warehouse functionality at first GeoMedia run. How to reproduce:<br>1. Start GeoMedia App, new GeoWorkspace.<br>2. Select the Manage Data Tab - notice that u cannot use 'Warehouse' button<br>3.* You can use 'Warehouse' button if you wait for the 'GeoMedia Explorer' and 'APOLLO Explorer' buttons to become 'grayed out.                                                                                                    |
| 00046334 | Generate Static Labels<br>command creates tables in<br>the public schema rather<br>than the specified user<br>schema when using a<br>PostGIS feature class from<br>a schema other than<br>'public' | When connected to a PostGIS warehouse and attempting to use Generate Static Labels to label a feature class from a schema other than 'public' you will find that tables created by Generate Static Labels are created in the 'public' schema rather than the user schema for the specified feature class.                                                                                                    |
| 00013521 | Help content fails to<br>document how to setup<br>PostGIS warehouse for<br>Advanced Feature Model -<br>AFM                                                                                         | GeoMedia Help fails to offer information about how to setup and use Advanced Feature<br>Model (AFM) for read-write PostGIS warehouse.<br>While information for Oracle and MS SQL Server can found (look in subsection: Working<br>with Advanced Feature Model), there appears to be no information about how to setup<br>required AFM metadata for PostGIS.                                                                                                    |
| 00006496 | Microsoft.SqlServer.Types<br>assembly missing when<br>running<br>DataSourceMonikerCreato<br>r.exe utility                                                                                          | When trying to create the Data Source Moniker using the DataSourceMonikerCreator.exe utility, the customer gets an error saying that "cannot find Microsoft.SqlServer.Types assembly". This assembly is installed either by Visual Studio or by MS SQL Server but is missing on a plain Windows system. To fix the issue, the "SQL Server Feature Pack 2014", 32bit version must be loaded (as described for example here: http://stackoverflow.com/questions/16906686/could-not-load-file-or-assembly-microsoft-sqlserver-management-sdk-sfc-version-1). The customer requests the documentation to be updated accordingly.                                                                                                    |

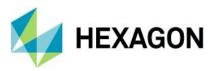

| 00005364 | Summary Wrong error<br>message displayed when<br>remote user attempts to<br>open GeoWorkspace that<br>is already open | If a GeoWorkspace is currently open on a local machine and a user from a remote machine tries to open that same GeoWorkspace the following 'GeoMedia Professional' error message is presented to the user on the remote machine: "Error opening the GeoWorkspace Source:GMCmdSupt Description:Object variable or With block variable not set" By contrast if a GeoWorkspace is currently open on a local machine and the user on the local machine attempts to open another instance of the same GeoWorkspace (with a separate instance of GeoMedia Professional) the following 'GeoMedia Professional' error message is presented to the user on the local machine: "Unable to complete operation. A GeoWorkspace is currently open." The customer that reported this issue asks that the error message received by a user on a remote machine be improved so that it is more explicit.                                                                 |
|----------|----------------------------------------------------------------------------------------------------|----------------------------------------------------------------------------------------------------|
| 00004858 | Intergraph Setup Manager<br>checks for .Net version,<br>confusion reigns                                              | 2015 GeoMedia 'setup.vbs' checks .Net version, automatically installing the required version. This is fine, except few customers ever run the 'setup.vbs'. If they run 'setup.exe' or 'geomedia.msi', they get an information dialog saying .Net 4.5.1 is required. If they then go to Control Panel > Programs and Features, they see that their version of .Net is 4.5.50709 (which is really version 4.5). Since 4.5.5XXXX is greater than 4.5.1, they figure that GeoMedia requires them to remove their 'newer' .Net and install the 'older' 4.5.1 (which is really version 4.5.0938). The removal of their existing .Net (4.5) breaks dependent applications. Installing the newer 4.5.1 .Net does not repair these dependent applications to get them working. We need to incorporate the check for .Net version and the associated update to the required .Net version into the setup.exe that the customer initializes to install the products. |
| 00022541 | Error with Insert Feature<br>command for AFM feature<br>class in SFM mode                                             | This issue is reported from time to time by customers who turn off AFM on Access connections so they can use Feature Class Definition. There's nothing in GeoMedia Help that offers any guidance on avoiding doing so.                                                                                                    |
| 00013474 | Spatial Difference may<br>return incorrect results<br>when comparing features<br>containing null geometries           | Problem: A spatial difference of two features (A minus B) is calculated. The subtracted feature set (B) is empty. The expected results are all the geometries from feature A. But the result with GeoMedia is about 20% of all geometries. As soon as a dummy line is added to feature B (no geometry, only attributes) the result is as expected. The problem occurs when feature class A contains some null geometries is compared to an empty record set of feature class B. Summary: Feature A with a few null geometries minus an empty record set returns incorrect results. If the null geometry records are excluded then query works as expected.                                                                                                    |
| 00033048 | Display CAD Files cmd<br>fails to display some DWG<br>elements                                                        | The Display CAD Files command fails to display some geometries for DWG elements.<br>Some of the legend entries will contain features without geometries.<br>Layers will be read and added to the legend in GeoMedia, but their geometries will not be<br>recognized.<br>Also tried to set up a manual CAD Schema Definition to include any valid geometries in a<br>DWG file, but GeoMedia still cannot determine any geometries for some specific<br>elements.                                                                                                    |

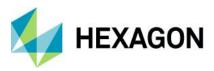

Ι

T

| 00051180<br>00042616<br>00040424<br>00036741 | In the Select Tool, the<br>selected thematic legend<br>entry features lose select<br>color and a<br>pDGMHighlightset error is<br>displayed when zooming<br>with mouse wheel | When using the provided test data if a feature is selected from the thematic legend entry<br>and the mouse wheel is used to zoom the selected feature will sometimes lose the<br>highlight color. When this occurs and the mouse is moved over the set of features in the<br>map window an error like the following sometimes occurs.<br>PCICmd1<br>Error from pDGMHighlightset->Add()<br>It is not clear the precise action that causes the error, but it seems to occur when the<br>mouse moves across other features from the same feature class as the selected feature<br>in the map window or perhaps only when the mouse moves over the feature in the select<br>set that is no longer highlighted.<br>This error does not occur when performing the same workflow for the 'standard' feature<br>class (i.e. when the feature class is not included in the thematic legend). Likewise, it does<br>not appear to occur if using the 'Zoom In' and 'Zoom Out' commands from the ribbon bar.<br>Additionally, the problem could not be reproduced using feature classes from<br>USSampleData.mdb (such as 'Rivers').                                                |
|----------------------------------------------|----------------------------------------------------------------------------------------------------|----------------------------------------------------------------------------------------------------|
| 00038130                                     | Length of text attribute field<br>in GeoPackage changes<br>once table is created                                                                                            | If you create an attribute text-field for a feature, there seems to be no limitation of the text<br>field length. But if you give a text field length of 1000, the length is displayed as<br>2147483647 when you edit or review the feature attributes.<br>1. Create a GeoPackage warehouse.<br>2. Create a new feature class, point or line.<br>3. Add an attribute field to the feature class, Text, length 1000.<br>4. Click OK and confirm on the question to create a primary key field.<br>5. The feature class is created and seems OK.<br>6. Review the feature class, and check the length given on the text field, it is now<br>2147483647.<br>It creates the feature table OK, but when you insert the new feature in a .gws you get two<br>information fields listed below.<br>"The field size is too small to hold all the input characters."<br>"Exiting flxgAttributes_AfterEdit(Error)Invalid procedure call or argument"<br>Clicking OK on both information fields results in the feature being created in the .gws. If<br>you look at the feature record with select set properties the value keyed in is not<br>displayed, the value field is blank. |
| 00040148                                     | Data server serves<br>features from an AutoCAD<br>DWG file with zingers                                                                                                    | When the CAD Data Server is used to serve the AutoCAD DWG file named 'Hexagon-SF_23_Y_C_VI_1_NO_A.dwg' the resulting features from the 'C_02_02_02_indice_Normal' feature class are displayed with zingers in the geometry. When the 'Hexagon-SF_23_Y_C_VI_1_NO_A.dwg' is opened with the Autodesk DWG TrueView 2016 application there are no zingers present for the 'C_02_02_02_indice_Normal' layer. https://en.wikipedia.org/wiki/.dwg the AC1024 entry specifies that the files is a DWG 2010 format file.                                                                                                    |
| 00045197                                     | User's customized<br>(renamed) layout legend<br>entries are not preserved<br>after opening in versions<br>16.5.0.2164+                                                      | User has version 2015 GeoWorkspaces with layout legends where the layout entries have been renamed / customized. Opening these GeoWorkSpaces in version 2018 results in all legend entries being renamed to match the originating map legend entry. The users customized renaming of the layout legend is lost.                                                                                                    |
| 00046442                                     | Features Output operator<br>fails with message "Read<br>fewer bytes than expected"<br>with specific input shapefile                                                         | Spatial Model 'Features Output' operator fails with the message "Read fewer bytes than expected." when using the customer provided input shapefile. This is a small shapefile containing 37 area features (of type PolygonZ) that can be opened and displayed successfully in all tested applications.                                                                                                    |
| 00048616                                     | Update Attributes<br>performance degradation<br>after upgrade from 2014                                                                                                    | Customer upgrading from 2014 to 2016 has noted that Update Attributes workflows using specific Oracle data are 2 to 3.5 times slower. Problem has been tested and reproduced by both regional office as well as Hexagon Geospatial support and confirmed to be a regression that appears to have started in version 2015 and persist to the current versions of 2018.                                                                                                    |

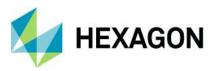

| -                                | 1                                                                                                    |                                                                                                    |
|----------------------------------|----------------------------------------------------------------------------------------------------|----------------------------------------------------------------------------------------------------|
| 00049753                         | Reposition command for<br>labelling fails with message<br>that the label's associated<br>feature could not be found                                                    | The Reposition command in labeling can be used to adjust the text geometry for static labels. To be used with the Reposition label command, the static labels must be stored as a feature class (as opposed to a static label query). It has been noted that if the source feature class (features such as Street segments that were labeled) does not have a primary key defined (visible or hidden); then attempting to use the Reposition command on the static labels of said feature class (that has no PK) will result in the following error:<br>GeoMedia Desktop<br>The label's associated feature could not be found.<br>The error is because the feature class that was labeled does not have a primary key.<br>Presumably the primary key serves as a link value for some of the Labeling metadata tables. The message should be expanded to include this information. |
| 00051142                         | Legend entries are not<br>updated correctly for an<br>AFM Enabled connection<br>after the Queries command<br>is used to modify the<br>associated query                 | When using an AFM Enabled warehouse connection if you create an Attribute Query and add the query to the legend, then use the Queries command to change the filter for that Attribute Query the legend entry will not be updated correctly. Specifically the legend statistics will be set to 0 and for the query legend entry and if you use the Connections command to 'Reopen' the connection all of the features in the map window will disappear and all legend entries will be set to 0 statistics.                                                                                                    |
| 00046823                         | 'Insert Feature' displays<br>"Unable to fetch current<br>record from the cursor"<br>message for a SQL Server<br>join view with an Instead of<br>Insert Trigger defined | A customer has a SQL Server Spatial database where a Join View is defined on two tables. The view has an 'Instead Of Insert' trigger defined, and the view is exposed in GeoMedia. When the Insert Feature command is used to insert a point feature for the view the second insert and all subsequent inserts results in the error message "Unable to fetch current record from the cursor".                                                                                                    |
| 00049410                         | Insert Cartographic Grid<br>edge labels do not display<br>properly with orientation<br>parallel setting                                                                | Layout window Insert Cartographic grid edge labels do not display properly with orientation set to parallel. This issue is with the GM 16.5.0.4108 Update 3 release. The resulting edge labels which should be parallel are parallel to begin with but then towards the right side of the map change to perpendicular part way across.                                                                                                    |
| 00039822                         | 2018 Schema Remodeler<br>produces errors, but no<br>problem with 2015 version                                                                                          | Customer upgrading from GeoMedia Professional 2015 to GeoMedia Professional 2018<br>update. Able to Load/process attached Test01.dwt in 2015 Schema Remodeler resulting<br>in no errors. Same workflow using GM 2018 update 3 results in errors.                                                                                                    |
| 00035692                         | Validate Connectivity error<br>and crash using 'Non-<br>coincident Intersecting<br>Geometry' anomaly type<br>with 'Auto correct' set to<br>'Yes'                       | When running Validate Connectivity on certain feature classes (or a select set of certain feature instances from those feature classes) within the customer provided Access warehouse an error dialog will be displayed with a GeoMedia Desktop title that contains the message: "Automation error. The object invoked has disconnected from its clients."                                                                                                    |
| 00042663                         | PostGIS data server fails<br>to display feature classes<br>from vanilla PostGIS<br>database                                                                            | User has goal to allow GeoMedia read-only connections to his PostGIS database. The PostGIS database contains no GeoMedia metadata. The database is fairly large with 11 schemas including a public schema containing a populated Geometry_Columns view. The geometries are defined as 2d, but the user does not expect to be making any edits to the data (view as read-only). After connecting to the database, no features are available in GeoMedia for adding to map or data windows and the cause is not clear.                                                                                                    |
| 00021921<br>00023040<br>00043098 | Command Wizard needs to<br>be upgraded to a<br>VSPackage rather than an<br>add-in (deprecated by<br>Microsoft)                                                         | Customer reports the Command Wizard does not work in VS 2015. This is due to: Visual Studio add-ins are removed in Visual Studio 2015.                                                                                                    |

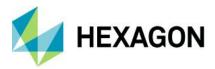

Ι

1

| 00002204 | GeoMedia application<br>crash if use database<br>generated UUID value as<br>primary key                                        | User has defined as a primary key a PostgreSQL field of type UUID. When attempting to insert or update records in this table, the GeoMedia application terminates without opportunity to save.                                                                                                    |
|----------|----------------------------------------------------------------------------------------------------|----------------------------------------------------------------------------------------------------|
| 00059126 | Attribute Query for a value<br>that contains diacritic<br>characters fails to return<br>the expected results for<br>GeoPackage | Use the 'New Warehouse Connection' command and make a 'GeoPackage Read-Write' connection to the provided 'deu_utm32_2020.gpkg' file (from the attached GeoPackageUmlaut.zip file). Select the 'Attribute Query' command. On the 'Attribute Query' dialog choose 'Bundesland' from the 'Select features in' drop-down list. Click the Filter button and from the Attributes list select NAME, and from Operators frame choose the '=' button, then click the Show Values button and choose the top most item which is 'Baden-Württemberg'. The Filter field should now contain a filter where NAME = 'Baden-Württemberg'. Click the OK button to exit the filter dialog, then click the OK button on the main Attribute Query dialog to execute the query. When the Data Window is blank (meaning no records were returned for the query).                                                                                                    |
| 00058391 | Attribute (column) names<br>with diacritic characters are<br>displayed incorrectly                                             | Use the 'New Warehouse Connection' command and make a 'GeoPackage Read-Write' connection to the provided 'deu_utm32_2020.gpkg' file (from the attached GeoPackageDiacritics.zip file). Use the 'New Data Window' command to open a data window for the feature class 'Bundesland'. Note that when the Data Window is displayed that the last three attribute (column) names that contain diacritic characters are displayed incorrectly. This issue is apparent in the other commands where attribute names are displayed as well including 'Feature Class Definition', 'Select Set Properties', and 'Attribute Query'.                                                                                                    |
| 00059126 | Attribute Query for a value<br>that contains diacritic<br>characters fails to return<br>the expected results for<br>GeoPackage | Using GeoMedia 2018 Update 4 (16.5.0.5107), create a new blank GeoWorkspace. Use the 'New Warehouse Connection' command and make a 'GeoPackage Read-Write' connection to the provided 'deu_utm32_2020.gpkg' file (from the attached GeoPackageUmlaut.zip file). Select the 'Attribute Query' command. On the 'Attribute Query' dialog choose 'Bundesland' from the 'Select features in' drop-down list. Click the Filter button and from the Attributes list select NAME, and from Operators frame choose the '=' button, then click the Show Values button and choose the top most item which is 'Baden-Württemberg'. The Filter field should now contain a filter where NAME = 'Baden-Württemberg'. Click the OK button to exit the filter dialog, then click the OK button on the main Attribute Query of Bundesland' query note that the data window is displayed for the 'Attribute Query of bundesland' query note that the data window is blank (meaning no records were returned for the query). |
| 00058391 | Attribute (column) names<br>with diacritic characters are<br>displayed incorrectly for<br>GeoPackage                           | result as seen in the Data Window.<br>Using GeoMedia 2018 Update 4 (16.5.0.5107), create a new blank GeoWorkspace. Use<br>the 'New Warehouse Connection' command and make a 'GeoPackage Read-Write'<br>connection to the provided 'deu_utm32_2020.gpkg' file (from the attached<br>GeoPackageDiacritics.zip file). Use the 'New Data Window' command to open a data<br>window for the feature class 'Bundesland'. Note that when the Data Window is displayed<br>that the last three attribute (column) names that contain diacritic characters are displayed<br>incorrectly. This issue is apparent in the other commands where attribute names are<br>displayed as well including 'Feature Class Definition', 'Select Set Properties', and<br>'Attribute Query'.                                                                                                    |
| 00027865 | Edit Geometry becomes<br>extremely slow when two<br>instances of GeoMedia are<br>connected to the same<br>PostGIS AFM database | When there are two instances of GeoMedia on the same machine connected to the same AFM enabled PostGIS database that make use of editing commands (i.e. Edit Geometry), GeoMedia becomes very slow.                                                                                                    |
| 00053445 | GeoPackage - Output to<br>Feature Classes field<br>names do not use UTF-8                                                      | Output to feature class column names do not use UTF-8 so German diacritical (Umlaut) chars [äöüÄÖÜ] as well as German 'sharp s' [ß]' are not displayed correctly when viewed in QGIS.                                                                                                    |

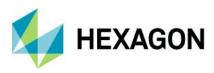

# **Issues Resolved (16.6 Update 1)**

| Support Ticket                                                       | Description                                                                                                    |
|----------------------------------------------------------------------|----------------------------------------------------------------------------------------------------|
| 00052913                                                             | The server name field is truncated in the New Warehouse Connection command for a PostGIS database with an AWS server name.                                        |
| 00012067                                                             | A coordinate system definition specified for AFM via the Feature Model command is not saved when GCoordSystem is empty.                                           |
| 00046621<br>00043393<br>00040691                                     | The Select Set Properties dialog cannot be accessed on a single-monitor configuration if last positioned on an extended monitor.                                  |
| 00053948                                                             | Setting an angle of "0" for the definition of a Dash Line Style results in an error.                                                                              |
| 00006080                                                             | Database Utilities adds a space to the end of an assigned sequence number in Oracle.                                                                              |
| 00008532<br>00021310<br>00023037<br>00052277                         | Attribute Query returns incorrect results when there is a very large integer number used in the SQL where clause.                                                 |
| 00039428                                                             | Tag Attribute values from MicroStation V8 design files are missing on Windows 10.                                                                                 |
| 00054319                                                             | After changing the warehouse connection name, the Explorer window changes the order and names of connections.                                                     |
| 00002583<br>00021042<br>00008419                                     | The ArcView data server does not properly serve 3D shapefile geometries that have a null Z value.                                                                 |
| 00046065<br>00038521                                                 | Coordinate system transformation from EPSG:6991 (Israel Datum) to EPSG:4326 (WGS84 Datum) produces<br>an incorrect result.                                        |
| 00031817                                                             | The PostGIS data server has incorrect logic when parsing a combined spatial filter and attribute filter.                                                          |
| 00020089                                                             | When setting the coordinate systems projection to Krovak in the Define Coordinate System dialog, GeoMedia uses EPSG:5513 instead of EPSG:5514.                    |
| 00021095                                                             | The Oracle data server generates errors when inserting metadata for Oracle tables containing field or table descriptions or comments that exceed 255 characters.  |
| 00056458                                                             | Drag-and-Drop of GeoPackage database with no GeoMedia metadata fails to add any feature class to the legend.                                                      |
| 00056337                                                             | A read-write connection to a SQL Server database with no metadata results in errors from Select Set<br>Properties or Display Data Window.                         |
| 00024575                                                             | An SVG symbol (1.1 version) with a path element fails to display.                                                                                                 |
| 00020371<br>00019594<br>00002864<br>00020156<br>00038373<br>00049140 | The X (close) button of Measure Area dialog disappears if opening it a second time.                                                                               |
| 00013382                                                             | The ArcView data server in some cases does not properly serve non-graphic shape files (those with only a .dbf file and no .shp file).                             |
| 00018278<br>00006615                                                 | The Review Attributes command does not properly present attributes from categorized features.                                                                     |
| 00030211                                                             | The ArcView data server does not properly serve shapefiles that lack attributes.                                                                                  |
| 00034127                                                             | The display of a certain shapefile in GeoMedia results in zingers.                                                                                                |
| 00054652<br>00053206                                                 | Label queries created through the Insert Label command using leader lines do not reposition the label when the leader line is edited or moved.                    |
| 00053291                                                             | Label queries created through the Insert Label command do not update the label when the attribute is edited.                                                      |
| 00053495                                                             | GeoMedia Help incorrectly references an Intergraph folder in the path "C:\Program Files(x86)\Intergraph\GeoMedia Professional\" in several different help topics. |
| 00054859                                                             | The 'Connection Manager' dialog of Spatial Modeler fails to open a PostGIS connection when there is partial GeoMedia metadata that can be used.                   |

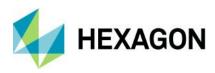

| 00054688                         | After inserting a new georeferenced image on a machine configured with German regional settings, the Width style property for an area legend entry is displayed with a period instead of comma for the decimal separator. |
|----------------------------------|----------------------------------------------------------------------------------------------------|
| 00020946<br>00021243             | No tiles are displayed for a WMTS cite configured with TLS 1.2 only.                                                                                                    |
| 00015212                         | The Define Symbol File utility crashes while adding symbols from a MicroStation v8 design file.                                                                                                    |
| 00024330                         | Keyboard arrow keys on the PostGIS connection properties dialog act as if using the tab key.                                                                                                    |
| 00024492                         | The Report Warehouse Schema command does not present PostGIS feature classes in alphabetical order.                                                                                                    |
| 00024493                         | The Manage Attribute Validation Rules command does not present PostGIS feature classes in alphabetical<br>order when building rules.                                                                                      |
| 00026043                         | The WMTS data server is unable to display data from an authenticated WMTS service.                                                                                                    |
| 00040532                         | The Change Feature Class command with 'Copy values from matching attributes' selected sometimes copies the wrong value to the target attribute.                                                                           |
| 00043682                         | The WMTS data server fails to honor the 'Image format' setting from the Advanced Options dialog.                                                                                                    |
| 00051595                         | The Union Features operator fails to preserve Z values from source features in output features if the source CRS is not recognized.                                                                                       |
| 00053240                         | The WMTS data server submits the URL with all lower-case characters, causing an authorization failure when an access token is required for authentication.                                                                |
| 00046851<br>00037350             | The Feature Class Definition command allows definition of an Oracle feature class name with more than 24 characters for an Oracle 12.2 database, but afterwards GeoMedia can no longer connect to the database.           |
| 00020786                         | The Select Set Properties command presents an incorrect picklist value for an attribute when the actual attribute value is not in the picklist (due to workflow with the Change Feature Class command).                   |
| 00053951                         | The WMTS data server does not properly read CRS from Supported CRS elements.                                                                                                    |
| 00041031<br>00002844             | Buttons disappears when the Database Utilities form is resized.                                                                                                    |
| 00015731                         | Database Utilities allows insertion of feature class table names that are considered invalid by GDO.                                                                                                    |
| 00059289                         | Validate Feature Classes queries for the Advanced Feature Model (AFM) are not correctly updated when a spatial filter is defined.                                                                                         |
| 00058135                         | Use of an AutoCAD symbol file in a style definition yields an error.                                                                                                    |
| 00059242                         | The "Attributes" button on the Query Properties dialog of the Queries command fails to display the Attributes dialog for a Union query.                                                                                   |
| 00034325                         | Any change to a picklist value on the Select Set Properties dialog is not saved if the attribute name has a space in it through use of the Categories command.                                                            |
| 00060327<br>00046851<br>00037350 | The Feature Class Definition command allows definition of an Oracle 12.2 feature class name with more than 24 characters, after which GeoMedia can no longer connect to the database.                                     |
| 00059184<br>00057025             | The WFS data server presents no feature classes when accessing a WFS implementation through a client proxy.                                                                                                    |

# **Issues Resolved (16.6 Update 2)**

| Support Ticket       | Description                                                                                                    |
|----------------------|----------------------------------------------------------------------------------------------------|
| 00056415             | GeoMedia PDF export ignores settings for interior boundary tint styles.                                                                                                    |
| 00058202<br>00056416 | GeoMedia PDF export ignores dash caps option when custom line type is selected.                                                                                                    |
| 00061856             | The Default Height command does not permit the default height to be set on Windows 10 with a German<br>operating system having regional settings using a decimal separator of comma. |
| 00060839             | The GeoPackage data server is unable to create a feature class with a name having special Norwegian<br>characters.                                                                   |
| 00062778             | The GeoPackage data server does not properly report the case of non-GDO-compliant database identifiers (table and field names).                                                      |
| 00060934             | The WMS data server does not properly handle the case of a WMS implementation requiring authentication within layer requests.                                                        |
| 00063704             | The SQL Server capability of Database Utilities throws the error 'Cannot resolve the collation conflict' when<br>adding a view-based feature class involving aggregation.            |
| 00012265             | The SQL Server data server GDO) presents the error message "Unable to fetch current record from cursor" when deleting.                                                               |

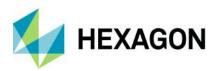

| 00015658<br>00005727                                                             | The SQL Server data server displays a message box stating "fetching data and the cursor" in a workflow involved a delete.                                                                                                    |
|----------------------------------------------------------------------------------|----------------------------------------------------------------------------------------------------|
| 00064084                                                                         | The Oracle Object Model and Oracle LTT data servers crash in GeoMedia 2020 Update 1 when accessing tables without GeoMedia metadata via OriginatingPipe.                                                                        |
| 00017788                                                                         | Output to Feature Classes command fails after use Feature Class Definition to rename a SQL Server Spatial feature class.                                                                                                    |
| 00065088                                                                         | The Edit Feature Class Metadata capability fails in Database Utilities for the GeoMedia-format SQL Server warehouse.                                                                                                    |
| 00065230<br>00064420<br>00064205<br>00053446<br>00060435                         | An edit to a legend entry title results in the refresh of all map windows and a change of the active map window.                                                                                                    |
| 00064855<br>00041246<br>00052350<br>00057363<br>00029067<br>00057240<br>00036160 | The WFS data server shows no feature classes available from the warehouse connection. [Note: For certain WFS implementations it may be necessary to use the new advanced option "Download feature classes and process locally". |
| 00049171<br>00043596                                                             | The WFS data server shows no feature classes available from the warehouse connection when a proxy server is used.                                                                                                    |
| 00066302<br>00020687<br>00068199                                                 | The Attribute Query command fails with an 'mscorlib' error under certain circumstances (e.g. when a spatial filter is defined).                                                                                                 |
| 00058415                                                                         | The WFS data server fails to load feature classes after a spatial filter is applied.                                                                                                    |
| 00058852                                                                         | The WFS data server connection fails a certain CRS configuration/syntax.                                                                                                    |
| 00064269                                                                         | The delivery of GeoMedia Objects is missing PipeNetwork_tlb.dll and its associated files,                                                                                                    |
| 00065246<br>00065261                                                             | The CAD data server has a runtime error when listing available Tags in a CAD Server Schema file for<br>MicroStation v8.                                                                                                    |
| 00066344<br>00065248                                                             | The GeoMedia Desktop Configuration Wizard is not triggered after installation of GeoMedia Desktop 2020<br>Update 1 for any of GeoMedia Viewer, GeoMedia Essentials, or GeoMedia Advantage.                                      |
| 00066277                                                                         | The GeoPackage data server does not honor certain native GeoPackage metadata indicating that a feature class should be served without geometry fields.                                                                          |
| 00066259                                                                         | The SQL Server Spatial data server returns information using the wrong spatial operator, when using a<br>snapshot mode recordset.                                                                                               |
| 00056992                                                                         | The Batch Plotting utility print capability does not set printer page size correctly for A2, A1, A0.                                                                                                    |
| 00034554                                                                         | The WFS data server fails to connect, with the error message 'Cannot find Comparison_Operators element'.                                                                                                    |
| 00065585                                                                         | The Validate Features command for Advanced Feature Model has a performance regression in GeoMedia 2020 Update 1.                                                                                                    |
| 00068104                                                                         | The GeoPackage data server has memory leaks that affect the scalability of bulk table creation.                                                                                                    |
| 00068326                                                                         | The SQL Server data servers fail with Insert Feature for tables containing fields that disallow null values.                                                                                                    |
| 00068658                                                                         | The SQL Server data servers fail when attempting to create text fields with a length greater than 255.                                                                                                    |
| 00068501                                                                         | The WMTS data server hangs when using an authenticated service implementation if the user fails to enter<br>username and password credentials on the Advanced dialog.                                                           |
| 00065909                                                                         | The WFS data server hangs when performing an attribute query with an active spatial filter.                                                                                                    |
| 00066994                                                                         | The WFS data server fails when connected to a WFS Facade service when using an Attribute Query containing more than one OR operator if a spatial filter is defined.                                                             |
| 00069947                                                                         | The Library Organizer command crashes when copying a Search based on a spatial filter reference feature.                                                                                                    |

# Issues Resolved (16.6 Update 3)

Support Ticket Description

6 January 2022

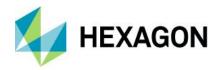

| 00067628<br>00064849<br>00065334 | Display of certain arc geometries generates ghost lines in the layout map graphic.                                                                                                    |
|----------------------------------|----------------------------------------------------------------------------------------------------|
| 00005295<br>00005803<br>00005791 | The G/Technology Interoperability Utility errors when processing an area, line, or point feature class when the system is configured with German regional settings.                                  |
| 00009636                         | The G/Technology data server is unable to connect to a G/Technology database due to an unregistered Oracle DLL.                                                                                      |
| 00065657                         | The Associations command fails to display Properties in read-only mode for Oracle LTT data when no revision set is defined.                                                                          |
| 00066986                         | The Associations command fails with the message "Error accessing features" when a Functional Attributes<br>query result is selected as input.                                                        |
| 00068296                         | The Associate By Selection command displays a "bookmark" error if the selected features are from a category<br>and displayed through a thematic legend entry.                                        |
| 00068985                         | When placing features using the Advanced Feature Model, the expected feature association is not created if a point feature is inserted first for the customer database.                              |
| 00071229                         | The Batch Plotting utility produces an error on the second run of an export, when filtering on a query.                                                                                              |
| 00070354<br>00073863             | In an application running with GeoMedia Objects, setting the SpatialFilter property on OriginatingPipe breaks the functionality.                                                                     |
| 00074046                         | The option 'Relative to ticks' for the placement of labels in the Insert Cartographic Grid command is not available with the German language pack.                                                   |
| 00071785                         | On the Style Properties dialog, when the Advanced tab is active, the dropdown menu for certain style properties cannot be opened with the first click when configured with the German language pack. |
| 00071119                         | Installations of Updates for GeoMedia Desktop and its language packs can fail under certain conditions when installing on top of a prior update.                                                     |

# **Issues Resolved (16.6 Update 4)**

| Support Ticket                   | Description                                                                                                    |
|----------------------------------|----------------------------------------------------------------------------------------------------|
| 00078183                         | When a spatial filter is applied to a PostGIS database lacking GeoMedia metadata the filtering is performed via the GeoMedia client rather than the database. |
| 00074412                         | Loading spatially filtered record sets is slower with PostGIS data server when compared to SQL Server Read-<br>Write (GDO) data server.                       |
| 00077418                         | PostGIS feature load and display times are twice as long as in version 2020.                                                                                  |
| 00078203                         | Output To Feature Classes command ignores the OTTSCommitInterval registry setting, so the default of 500 is used regardless of the value specified.           |
| 00077907                         | OutputToTableService uses an unfiltered query to retrieve metadata.                                                                                           |
| 00077271                         | The Delete Feature command is very slow beginning with GeoMedia 2020 Update 2.                                                                                |
| 00077088                         | A specific join query loads and displays 6x slower than version 2018 Update 5 when using PostGIS.                                                             |
| 00079060                         | Insert of JP2 RGBI files crashes GeoMedia Desktop.                                                                                                    |
| 00081208<br>00080130<br>00079642 | Unable to connect to G/Technology using GeoMedia Desktop 2020 Update 3 when logging is disabled.                                                              |
| 00079675                         | Output To Feature Classes command with output to Oracle returns ORA-00972 : identifier is too long.                                                           |
| 00080476                         | Oracle read-write connection crashes when adding long feature names to legend.                                                                                |
| 00082434                         | FSM symbols created with a previous version of GeoMedia are displayed incorrectly in GeoMedia 2020.                                                           |
| 00010004                         | The append option for Export to AutoCAD fails with no error when exporting points as block references.                                                        |
| 00032521                         | The Select by Text command throws an assembly error message.                                                                                                  |
| 00018287<br>00031247             | A crash occurs under certain circumstances when connecting to a G/Technology database.                                                                        |

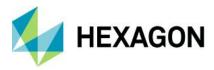

## Deprecated

Windows 7

After January 14, 2020, Microsoft will no longer provide security updates or support for PCs running Windows 7. Consequently, the Windows 7.0 operating system is no longer supported by GeoMedia Desktop 2020.

### SQL Server 2014

Support for SQL Server 2014 is considered to be viable in this release, which means it is expected to work but is no longer tested, and problems that are unique to it are not guaranteed to be fixed.

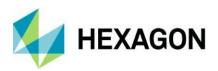

# **About Hexagon**

Hexagon is a global leader in digital reality solutions, combining sensor, software and autonomous technologies. We are putting data to work to boost efficiency, productivity, quality and safety across industrial, manufacturing, infrastructure, public sector, and mobility applications.

Our technologies are shaping production and people-related ecosystems to become increasingly connected and autonomous – ensuring a scalable, sustainable future.

Hexagon's Safety, Infrastructure & Geospatial division improves the performance, efficiency and resilience of vital services. Its Safety & Infrastructure solutions enable smart and safe cities. Its Geospatial software leverages the power of location intelligence.

Hexagon (Nasdaq Stockholm: HEXA B) has approximately 21,000 employees in 50 countries and net sales of approximately 3.8bn EUR. Learn more at hexagon.com and follow us @HexagonAB.

## Copyright

© 2022 Hexagon AB and/or its subsidiaries and affiliates. All rights reserved

Warning: The product made the subject of this documentation, including the computer program, icons, graphical symbols, file formats, audio-visual displays and documentation (including this documentation) (collectively, the "Subject Product") may be used only as permitted under the applicable software license agreement, and subject to all limitations and terms applicable to use of the Subject Product therein. The Subject Product contains confidential and proprietary information of Intergraph Corporation, a member of the Hexagon Group of companies ("Hexagon"), its affiliates, and/or third parties. As such, the Subject Product is protected by patent, trademark, copyright and/or trade secret law and may not be transferred, assigned, provided, or otherwise made available to any third party in violation of applicable terms and conditions cited further below.

## Terms of Use

By installing, copying, downloading, accessing, viewing, or otherwise using the Subject Product, you agree to be bound by the terms of the EULA found here: https://www.hexagonsafetyinfrastructure.com/-/media/Legal/Hexagon/SI/Licenses/EULA\_SA\_SIG-Eng\_062021.pdf.

## Disclaimers

Hexagon and its suppliers believe the information in this publication is accurate as of its publication date. Hexagon is not responsible for any error that may appear in this document. The information and the software discussed in this document are subject to change without notice.

Language Translation Disclaimer: The official version of the Documentation is in English. Any translation of this document into a language other than English is not an official version and has been provided for convenience only. Some portions of a translation may have been created using machine translation. Any translation is provided "as is." Any discrepancies or differences occurring in a translation versus the official English version are not binding and have no legal effect for compliance or enforcement purposes. Hexagon disclaims any and all warranties, whether express or implied, as to the accuracy of any translation.

Reasonable efforts have been made to provide an accurate translation; however, no translation, whether automated or provided by human translators is perfect. If any questions arise related to the accuracy of the

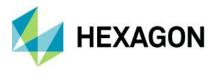

information contained in a translated version of Documentation, please refer to its official English version. Additionally, some text, graphics, PDF documents, and/or other accompanying material may not have been translated.

## Links To Third Party Websites

This Document may provide links to third party websites for your convenience and information. Third party websites will be governed by their own terms and conditions. Hexagon does not endorse companies or products to which it links.

Third party websites are owned and operated by independent parties over which Hexagon has no control. Hexagon shall not have any liability resulting from your use of the third party website. Any link you make to or from the third party website will be at your own risk and any information you share with the third party website will be subject to the terms of the third party website, including those relating to confidentiality, data privacy, and security.

Hexagon provides access to Hexagon international data and, therefore, may contain references or cross references to Hexagon products, programs and services that are not announced in your country. These references do not imply that Hexagon intends to announce such products, programs or services in your country.

## Revisions

Hexagon reserves the right to revise these Terms at any time. You are responsible for regularly reviewing these Terms. Your continued use of this Document after the effective date of such changes constitutes your acceptance of and agreement to such changes.

### Questions

Contact us with any questions regarding these Terms.